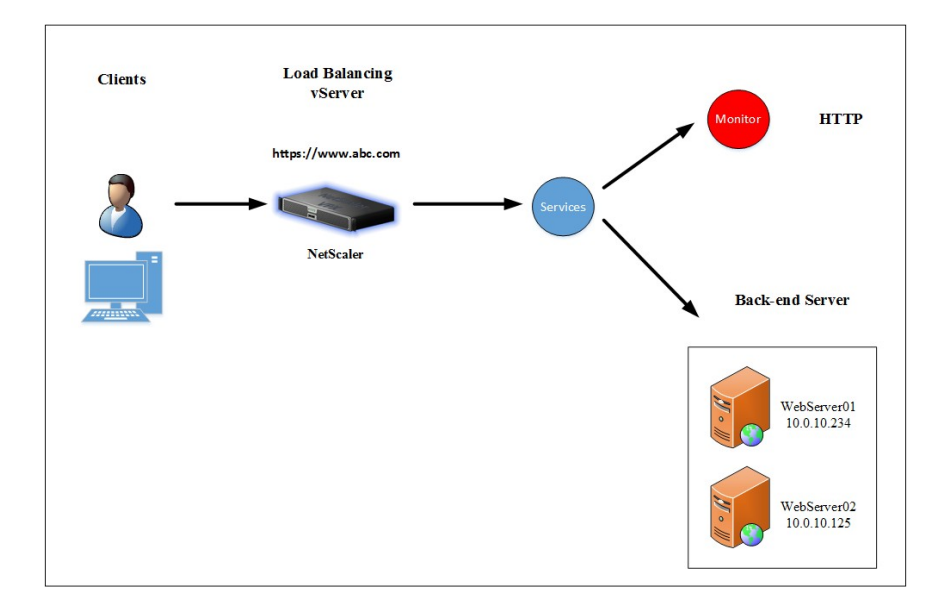

## Chapter 1: Configuring the Standard Features of NetScaler®

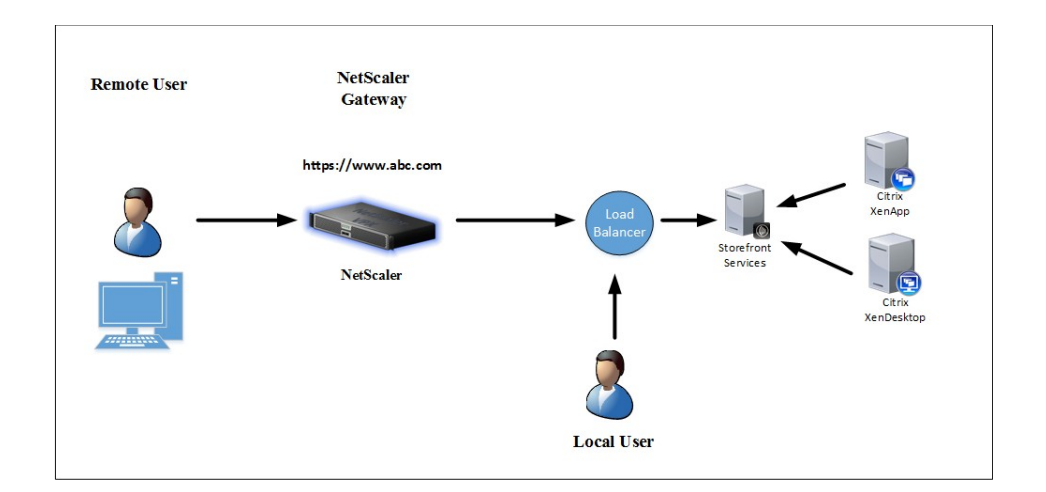

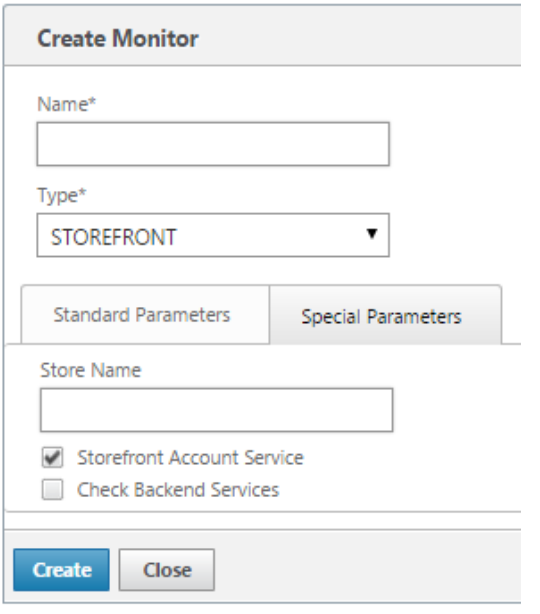

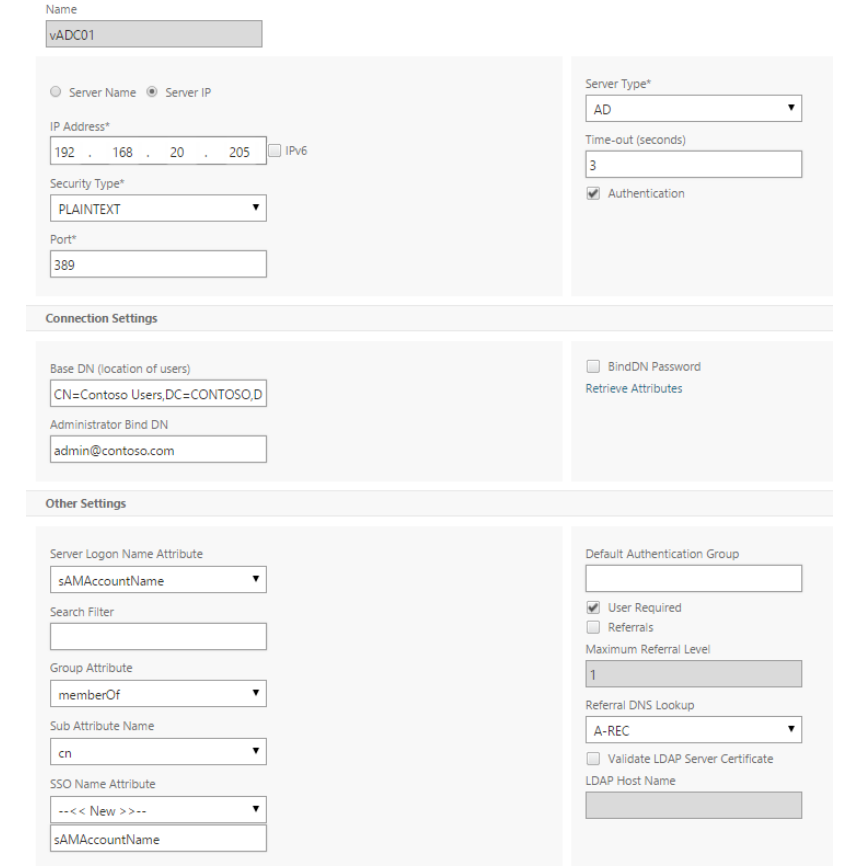

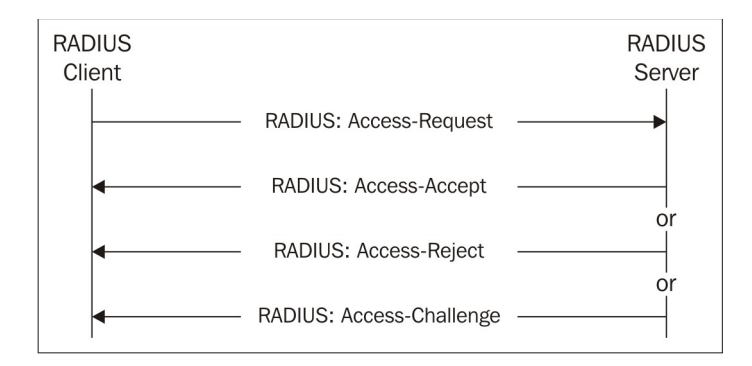

Name\*

vRADIUS01

○ Server Name ● Server IP

IP Address\*

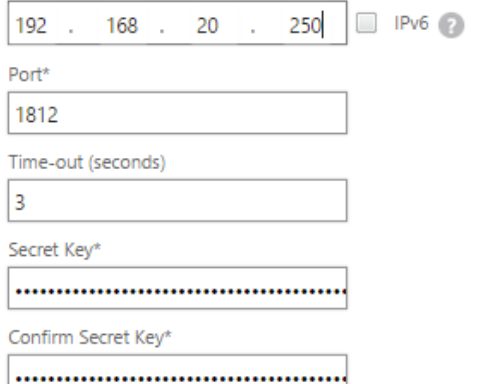

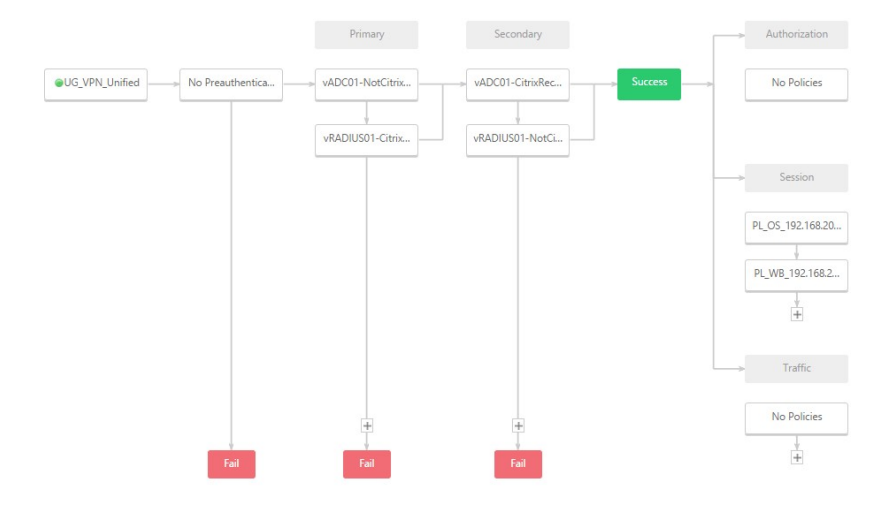

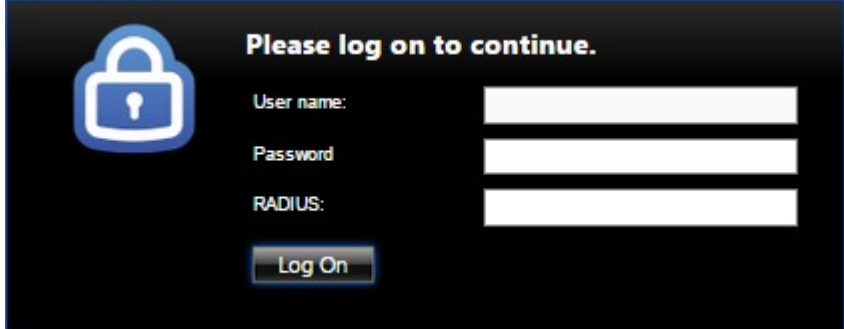

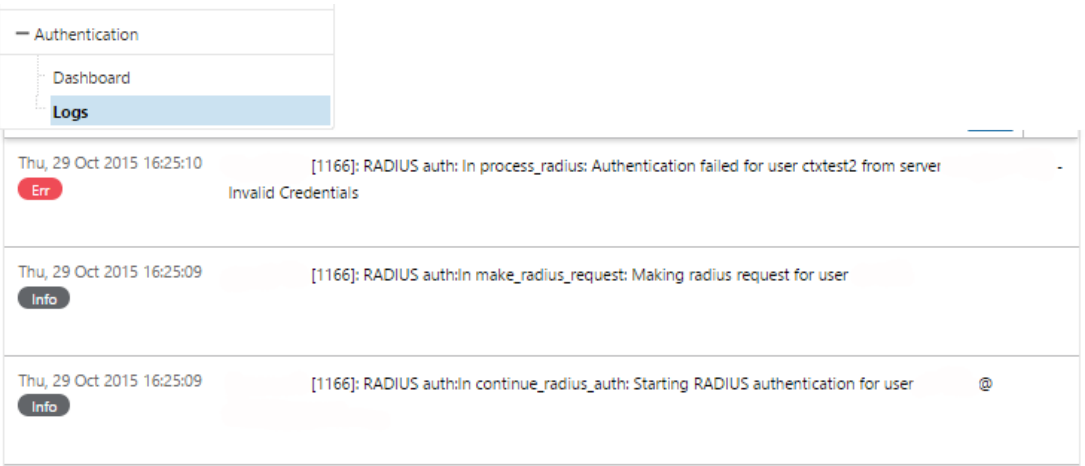

Client Cleanup Prompt\*

 $\begin{picture}(180,10) \put(0,0){\line(1,0){10}} \put(10,0){\line(1,0){10}} \put(10,0){\line(1,0){10}} \put(10,0){\line(1,0){10}} \put(10,0){\line(1,0){10}} \put(10,0){\line(1,0){10}} \put(10,0){\line(1,0){10}} \put(10,0){\line(1,0){10}} \put(10,0){\line(1,0){10}} \put(10,0){\line(1,0){10}} \put(10,0){\line(1,0){10}} \put(10,0){\line($ Advanced Settings  $\bullet$   $\quad \Box$ 

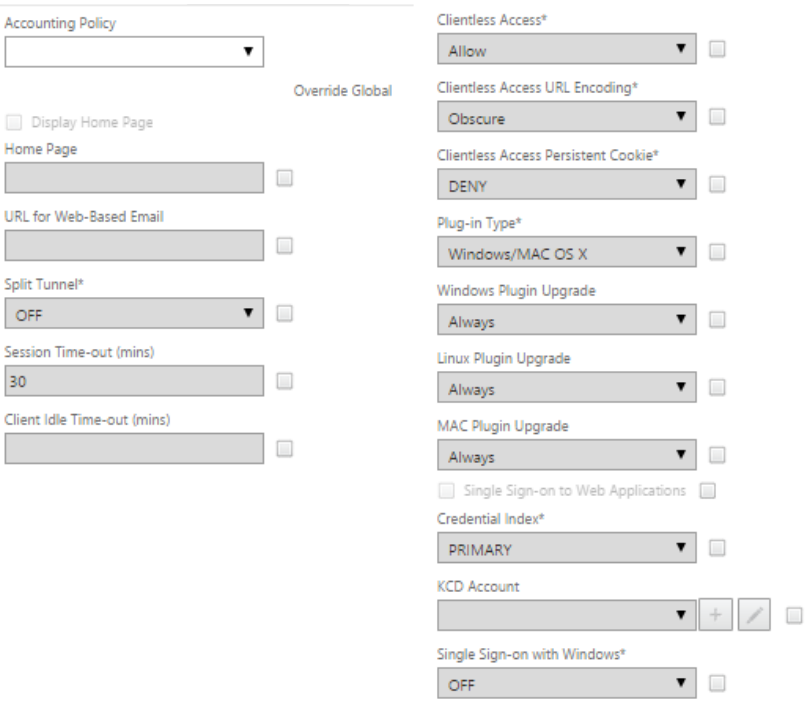

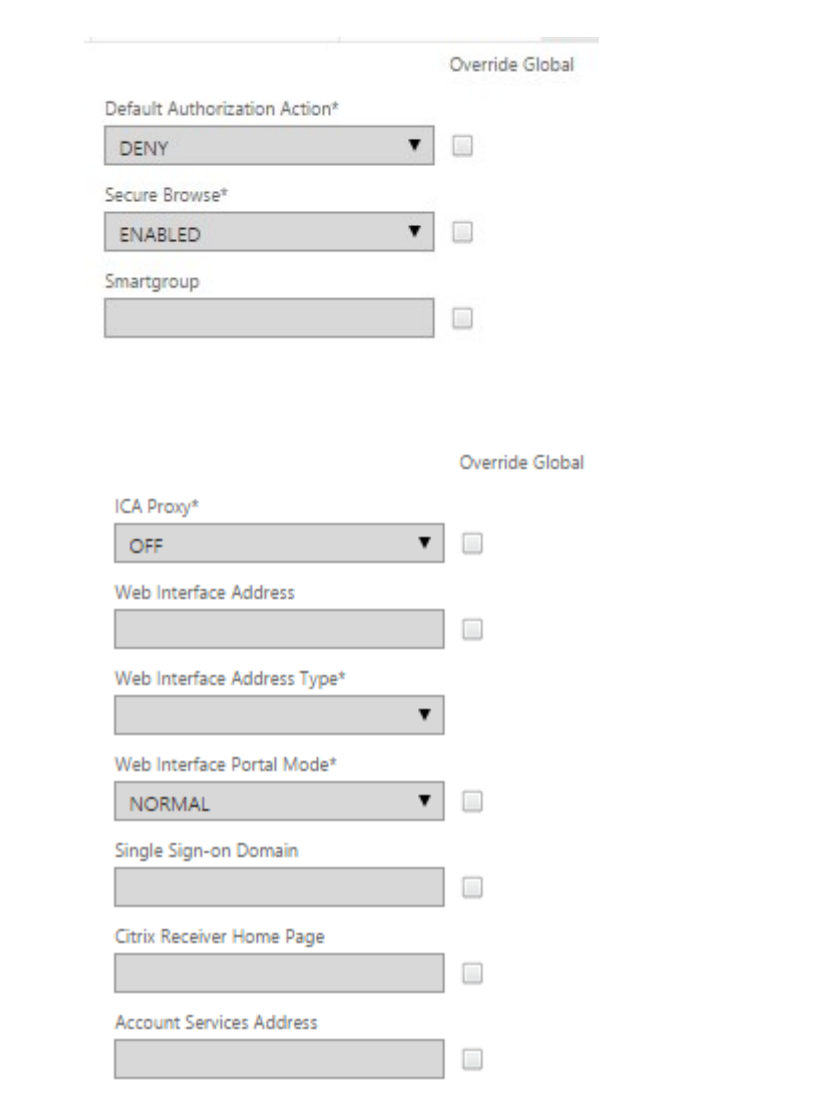

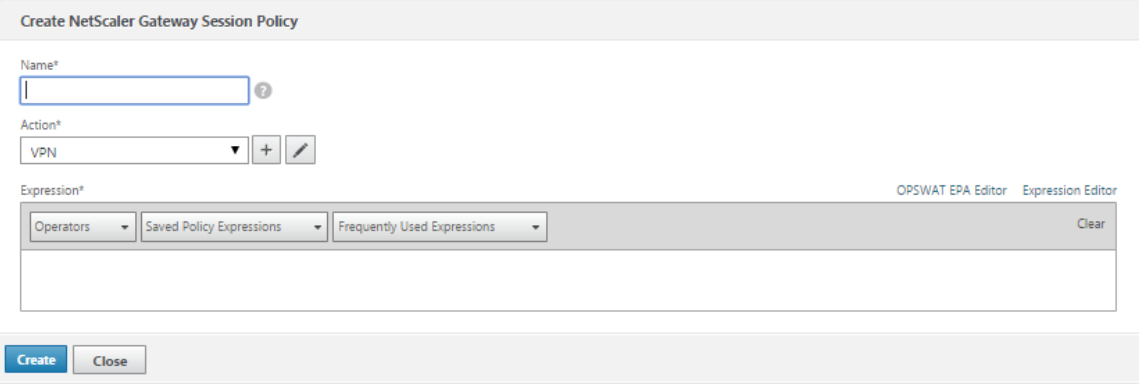

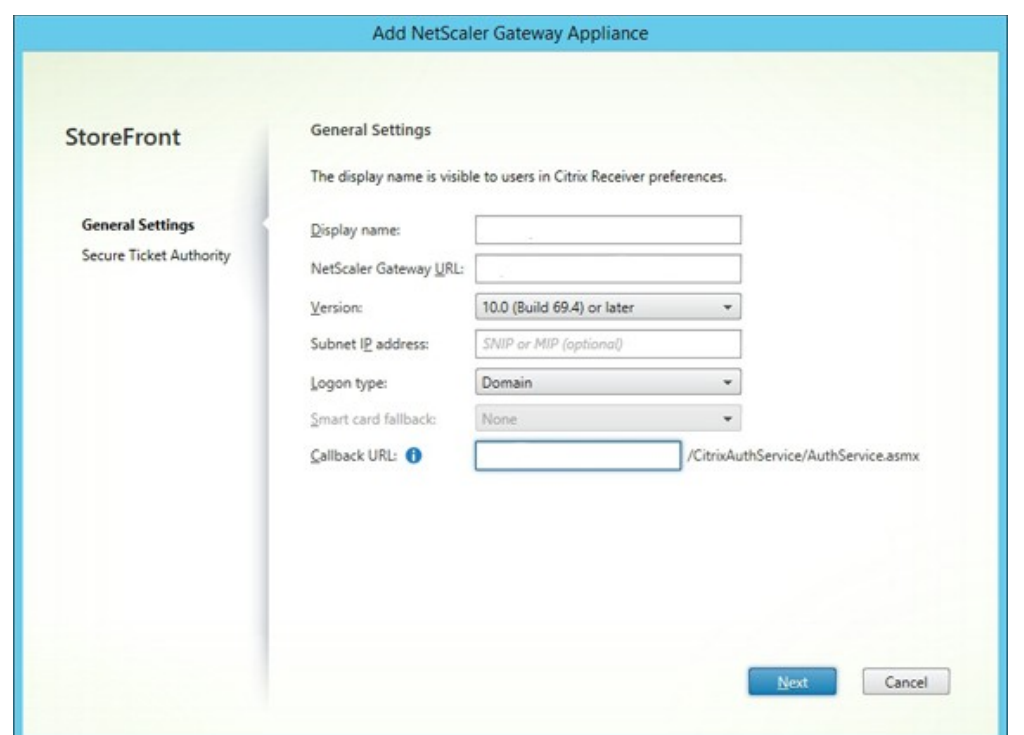

Chapter 2: Using the Features of NetScaler® AppExpert

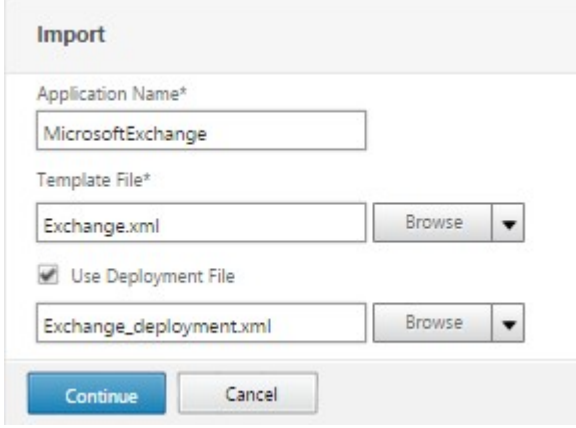

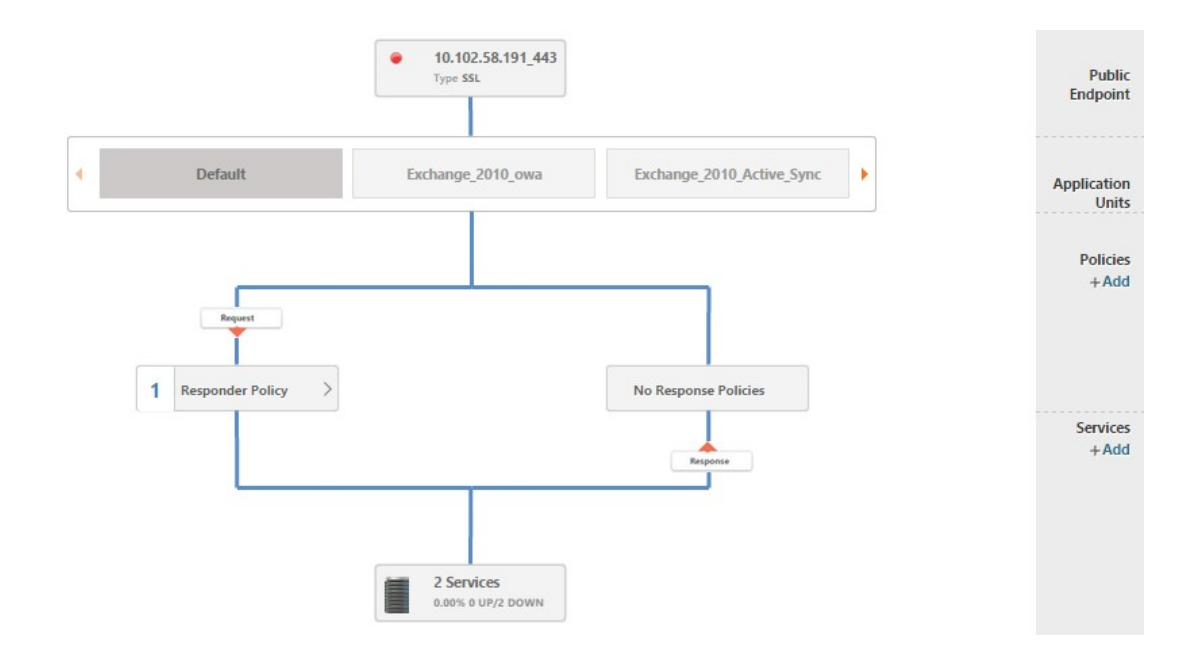

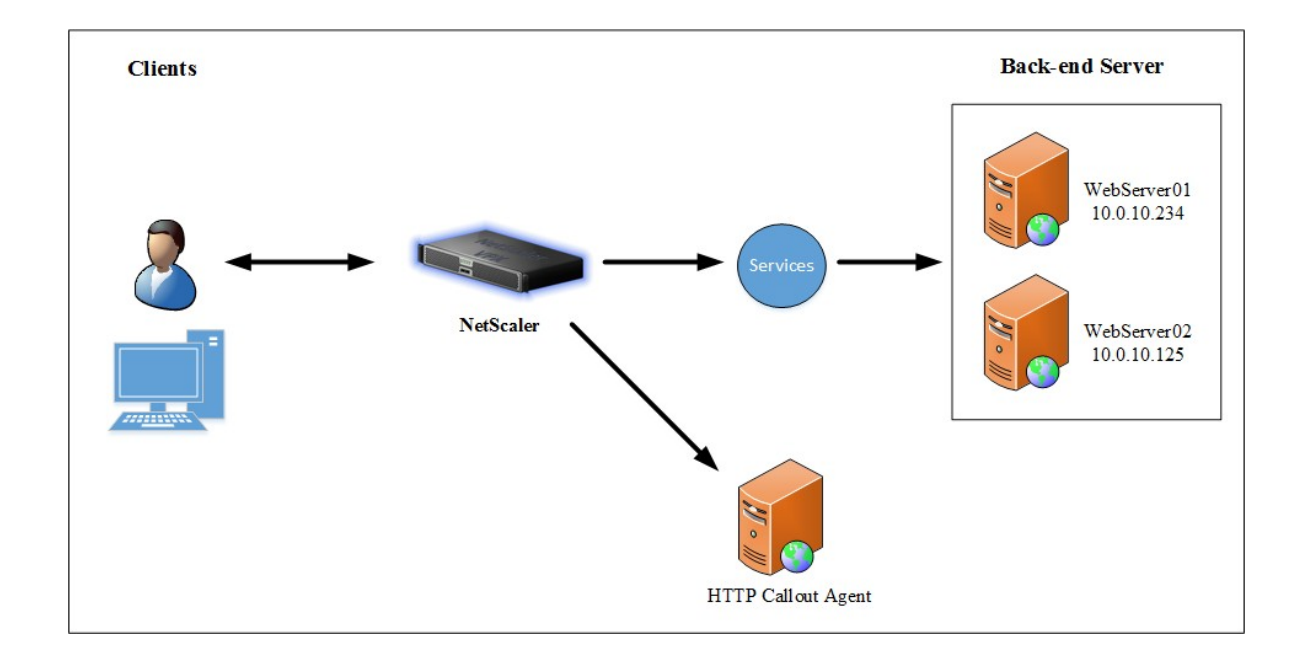

- 
- 

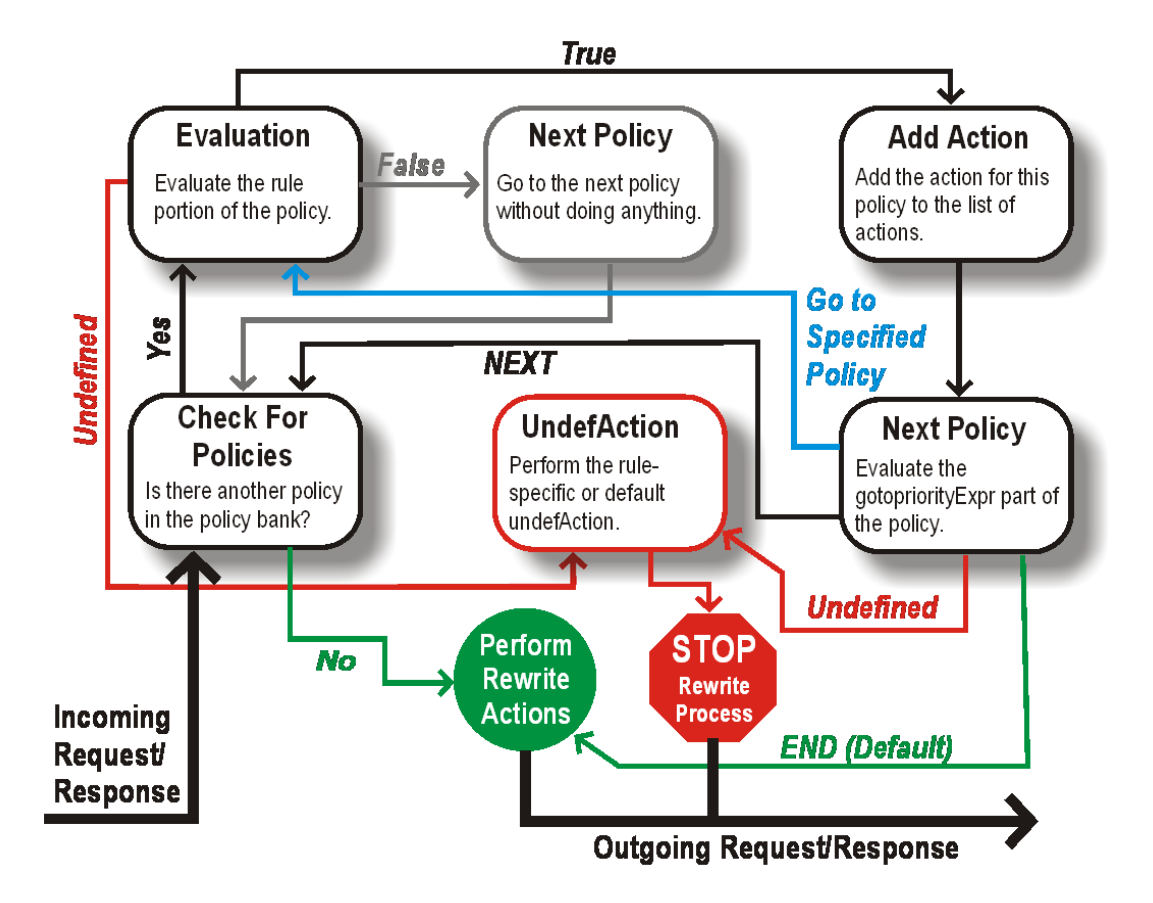

### Chapter 3: Integration with Citrix® Components

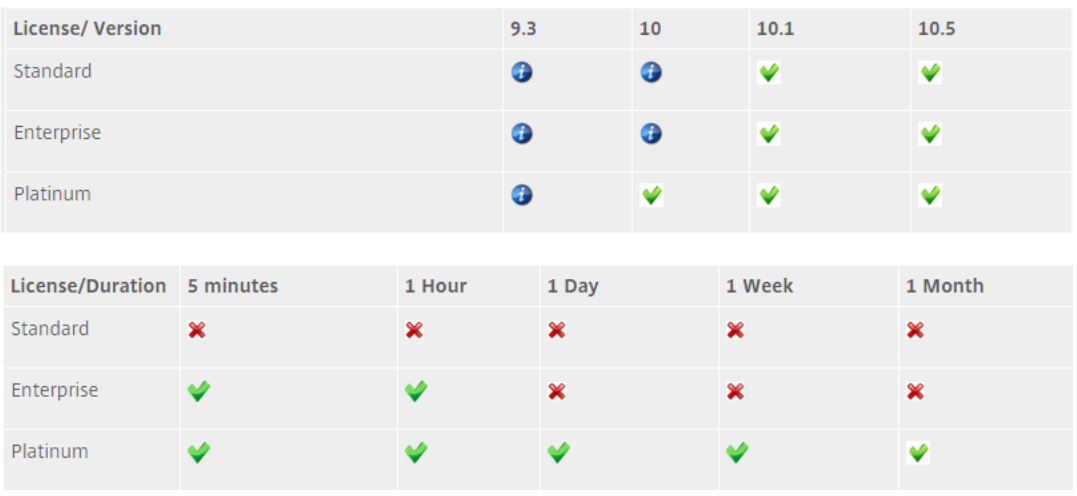

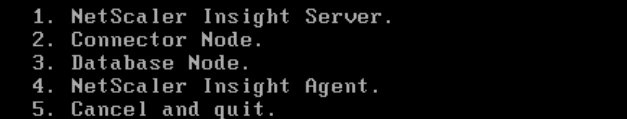

Select a choice from 1 to 5 [5]:  $\blacksquare$ 

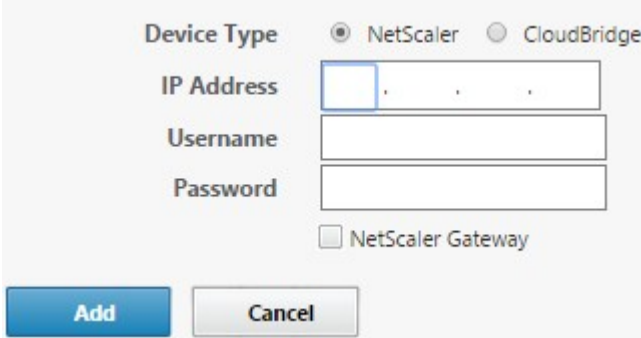

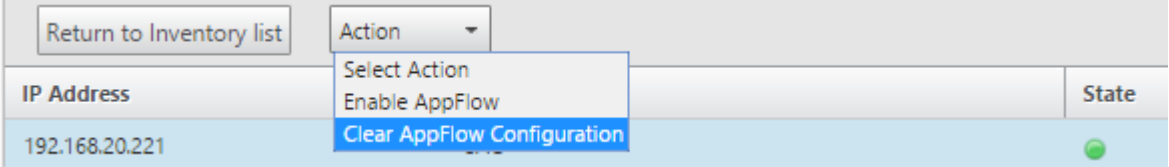

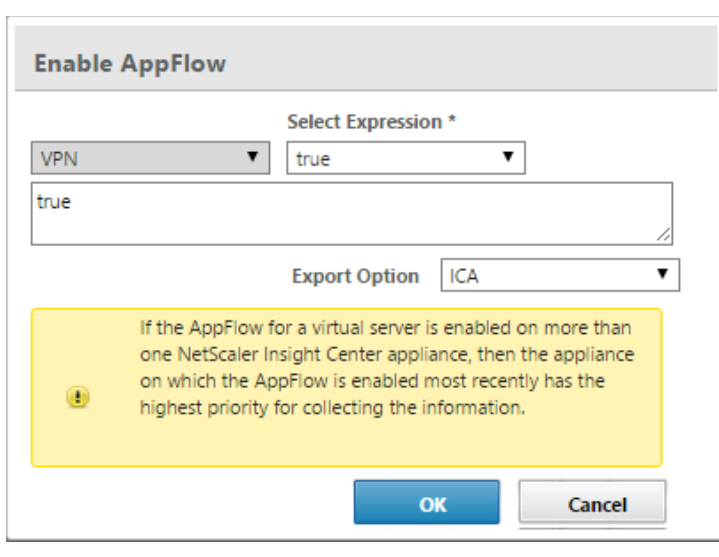

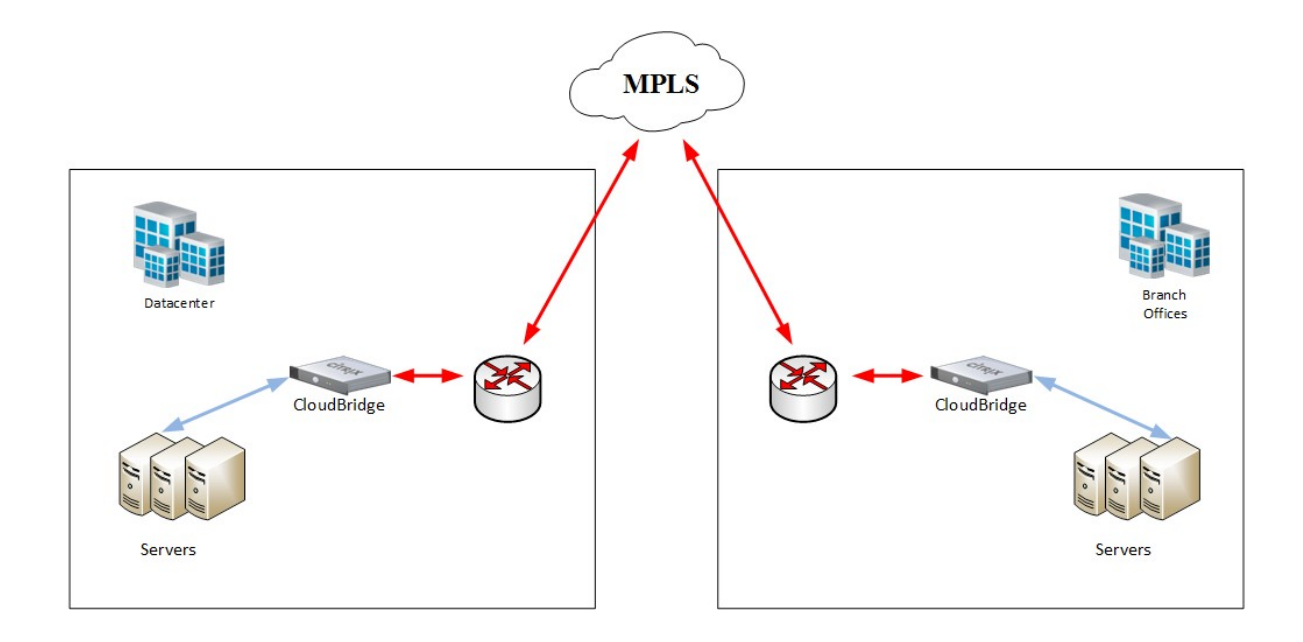

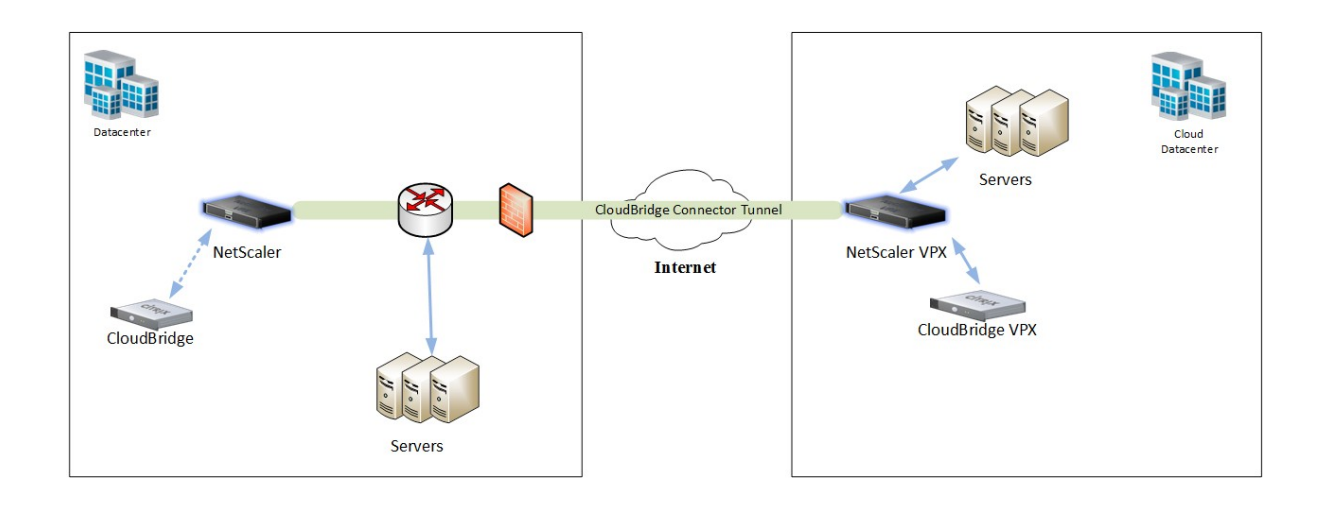

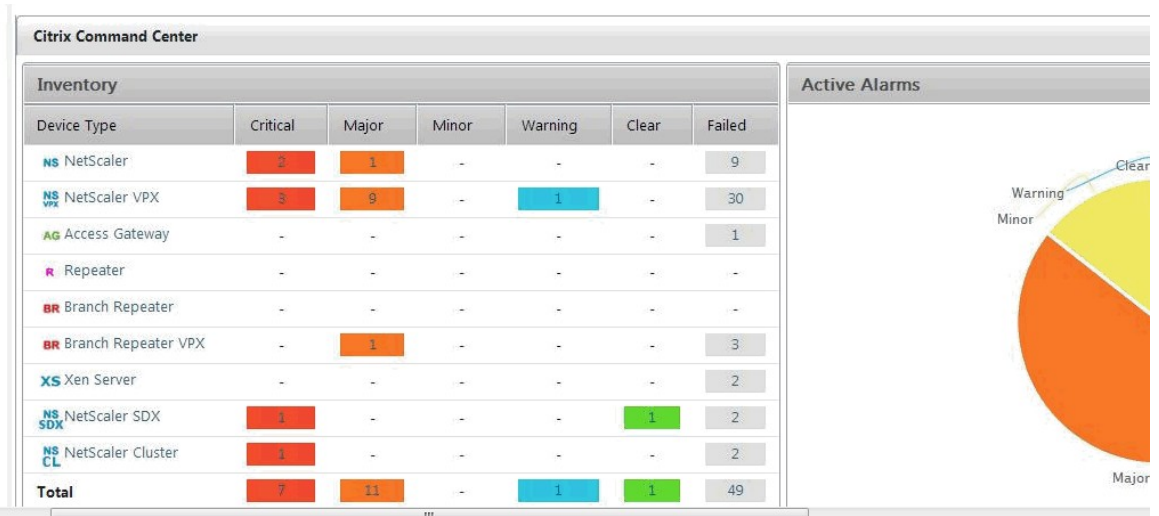

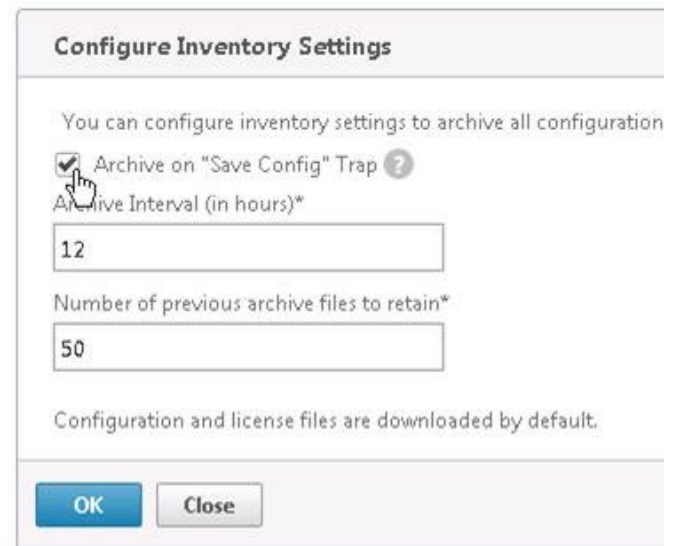

# Chapter 4: Traffic Management

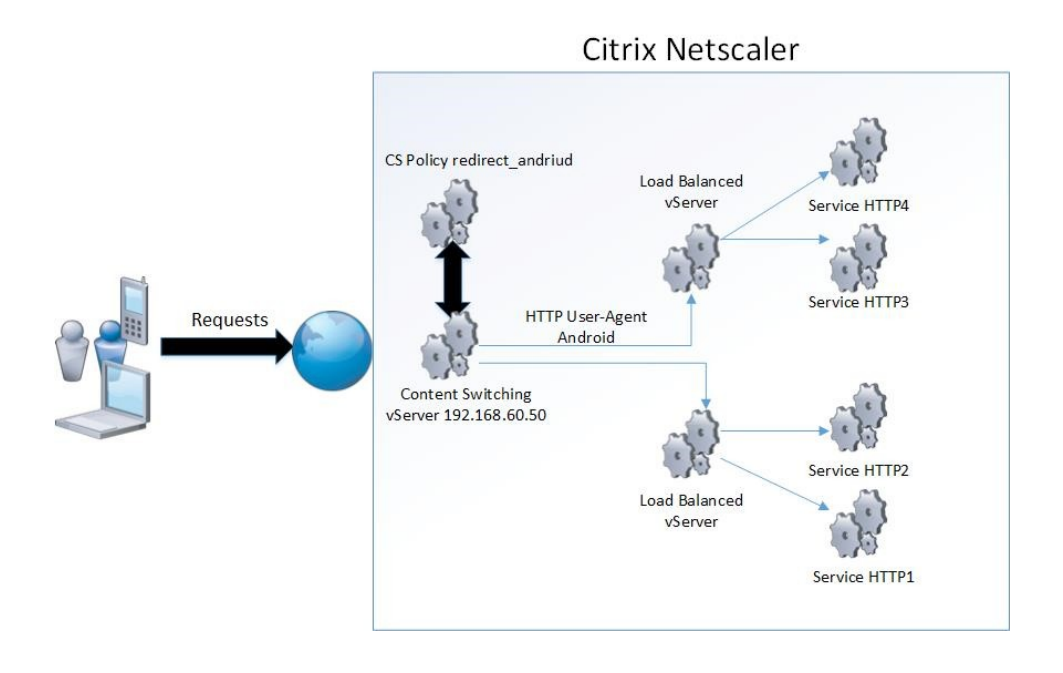

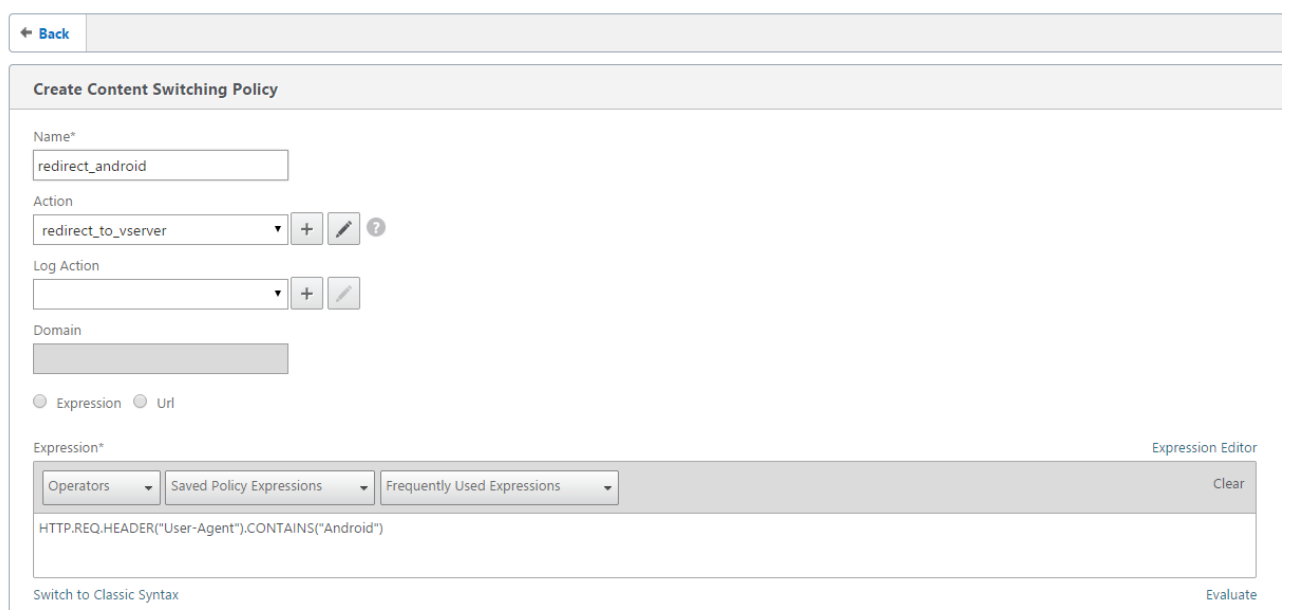

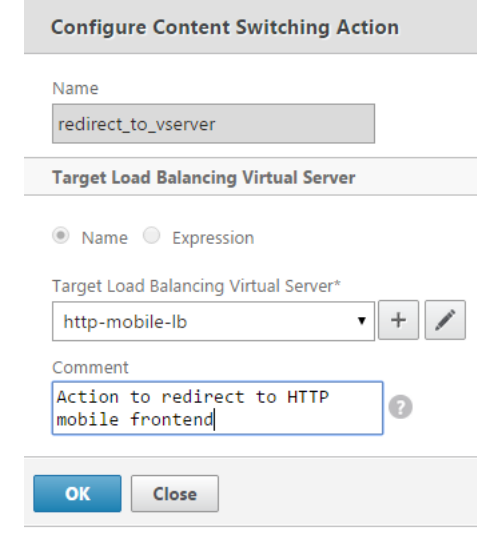

#### Content Switching Virtual Server

 $\overline{\phantom{a}}$ 

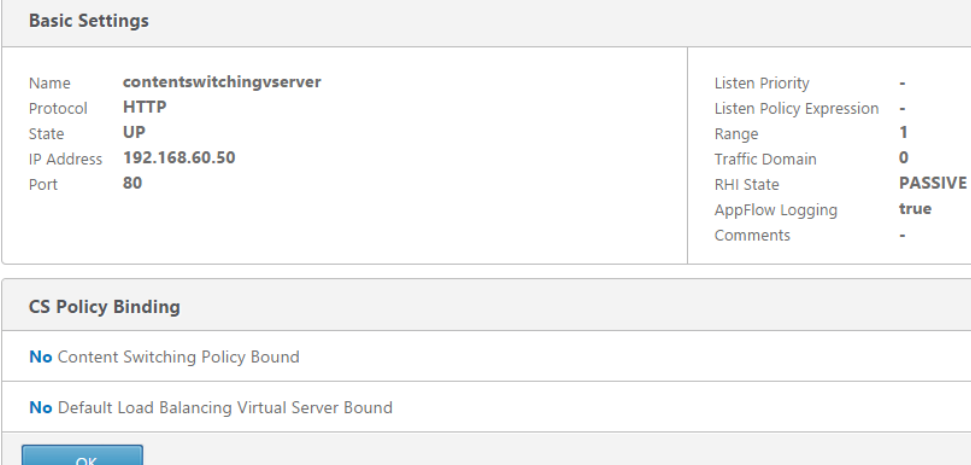

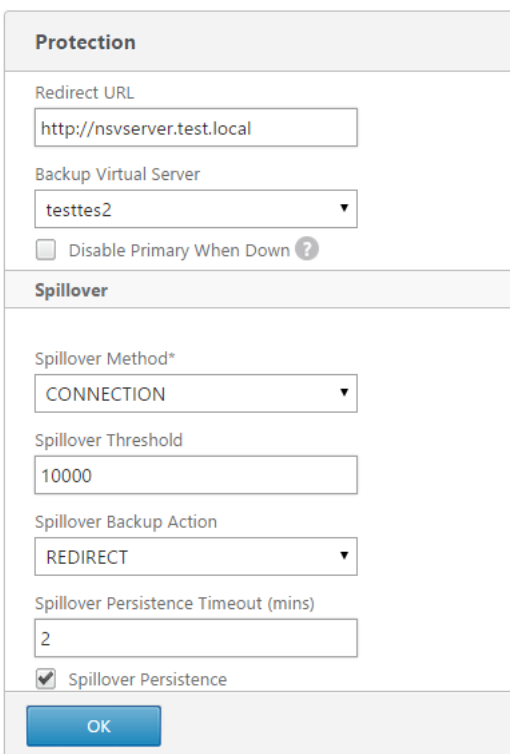

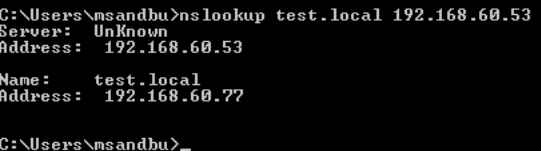

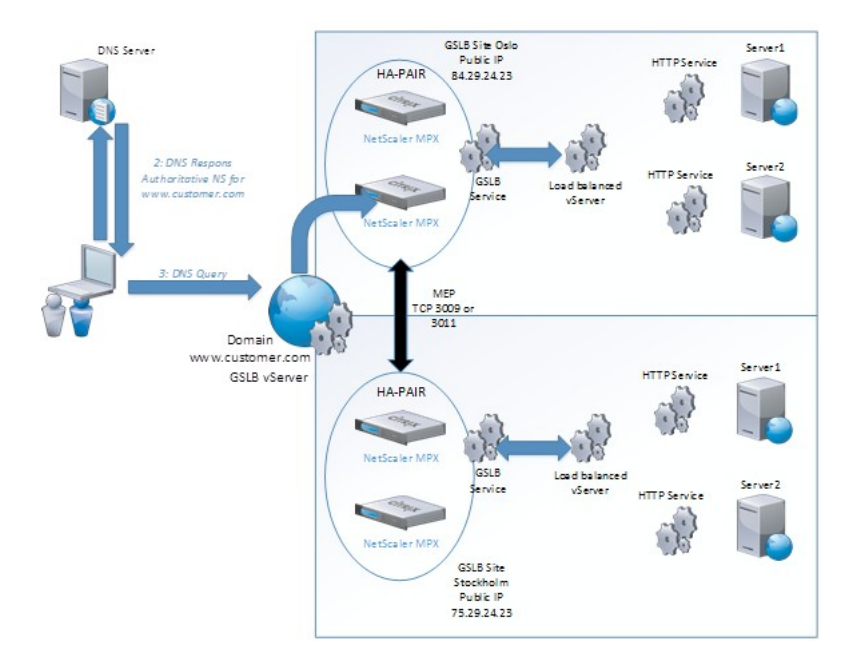

> add gslb site OSLO LOCAL 192.168.0.77<br>Done<br>> ■

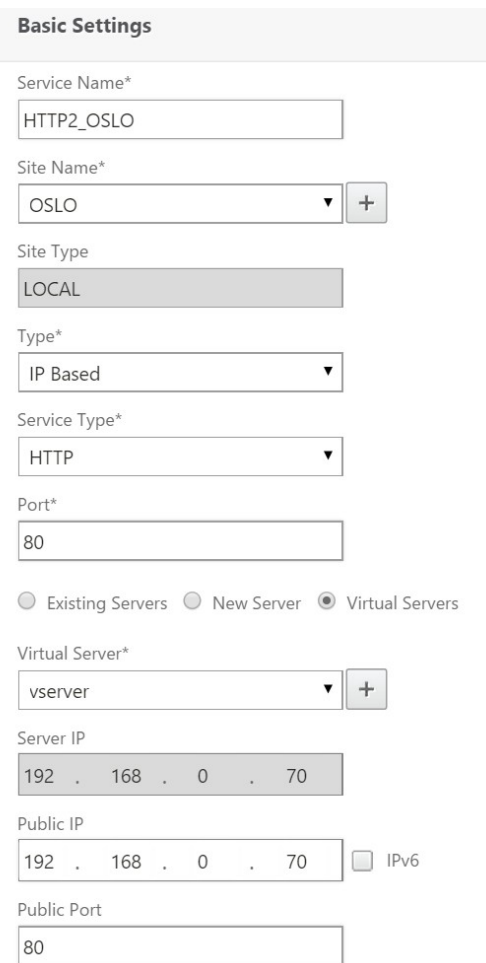

#### **GSLB Virtual Server**

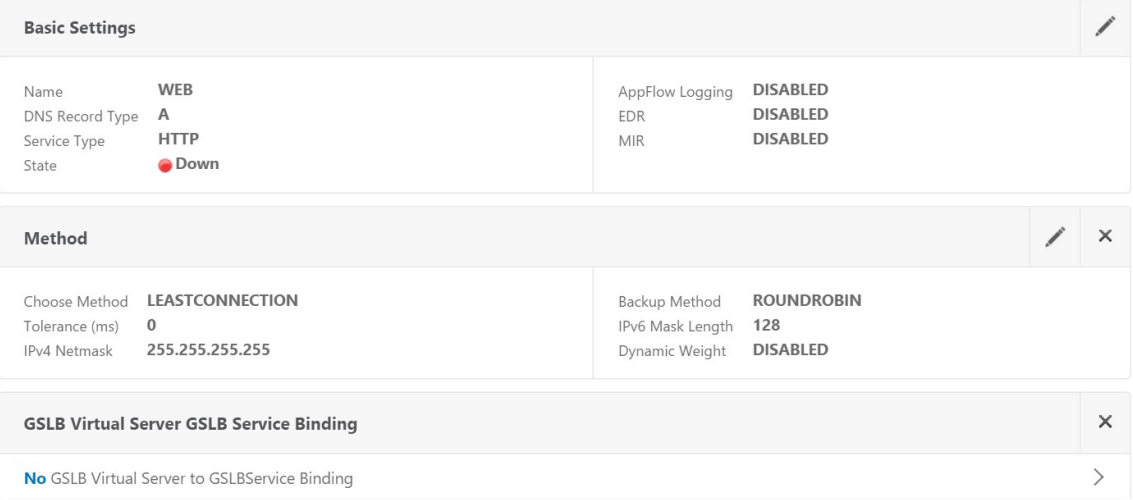

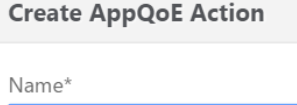

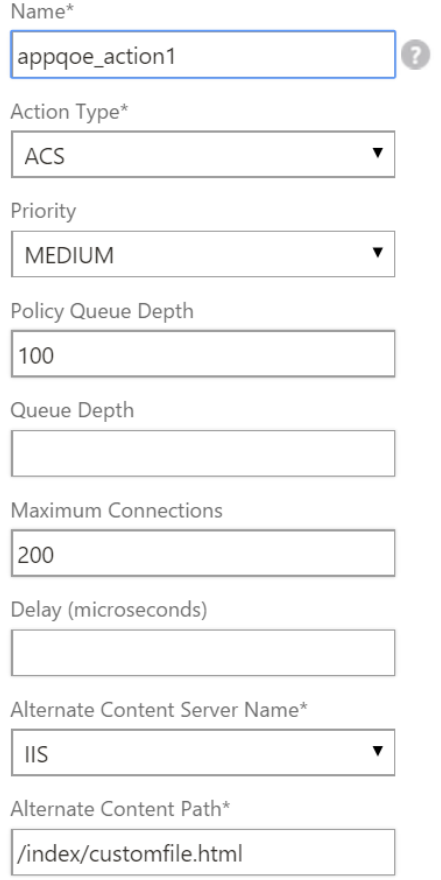

#### Load Balancing Virtual Server

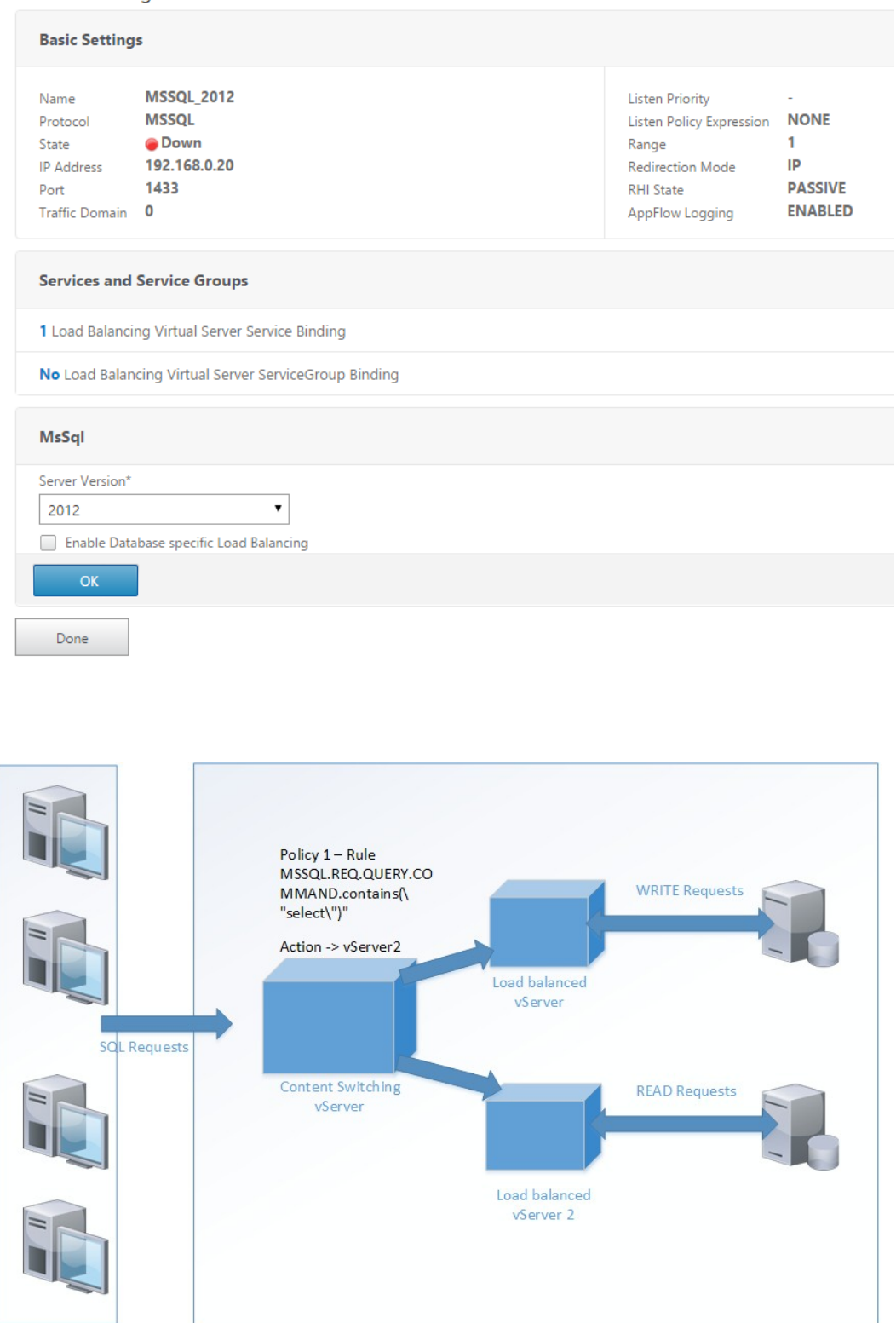

## Chapter 5: Tuning and Monitoring NetScaler® Performances

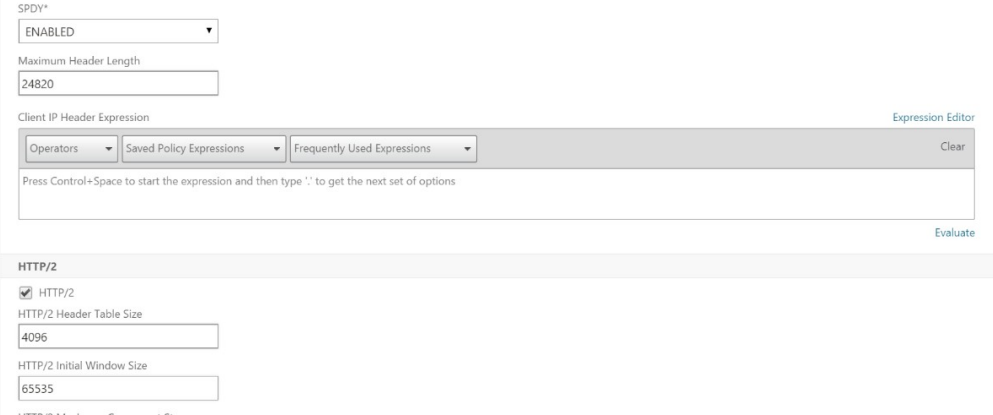

HTTP/2 Maximum Concurrent Streams<br>100

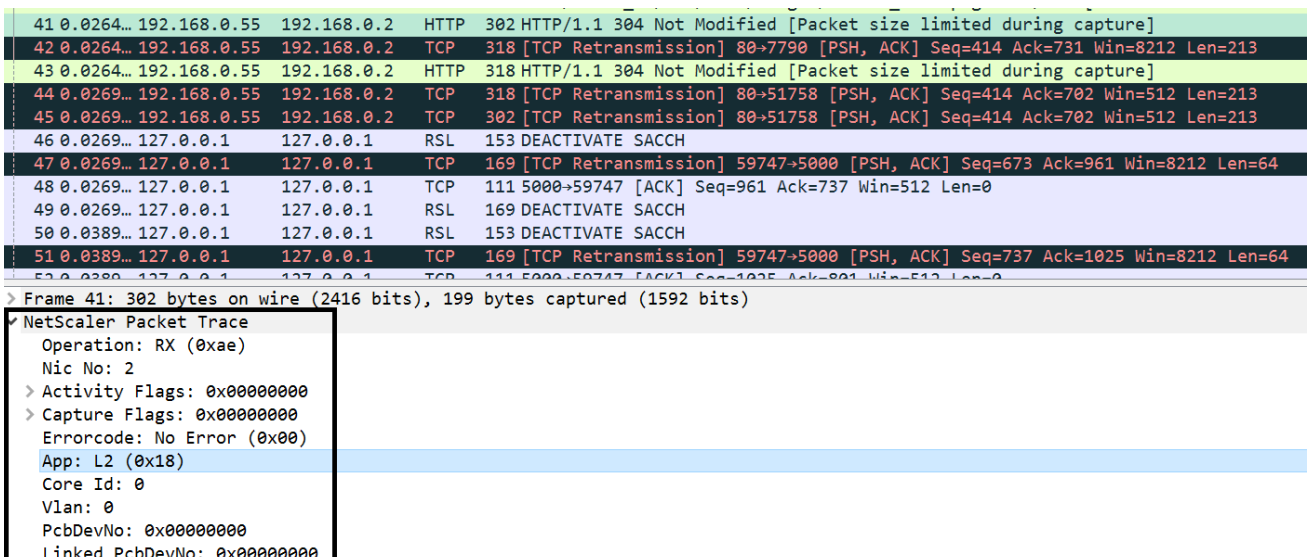

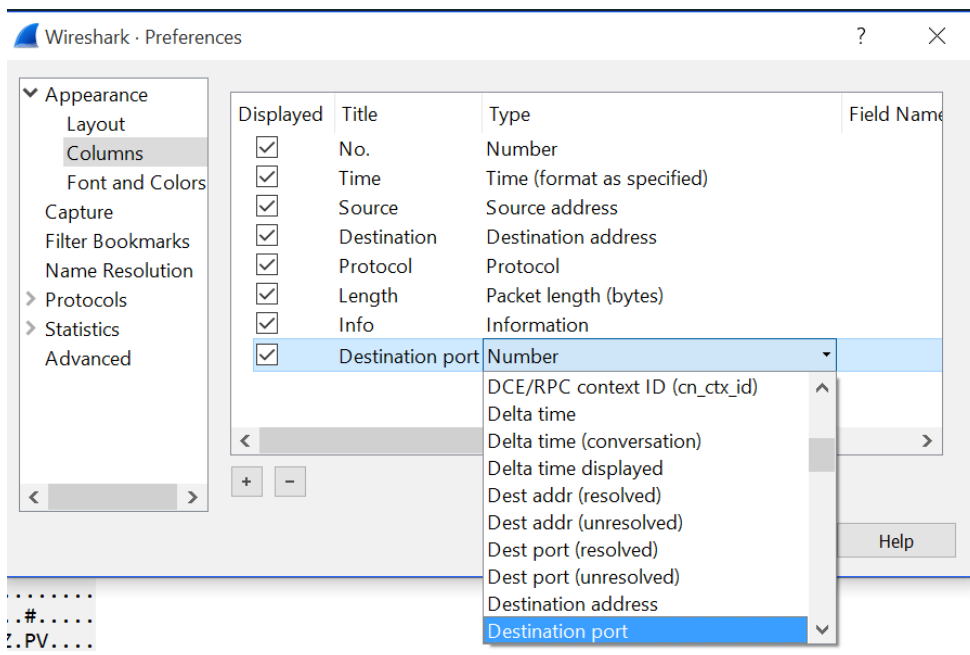

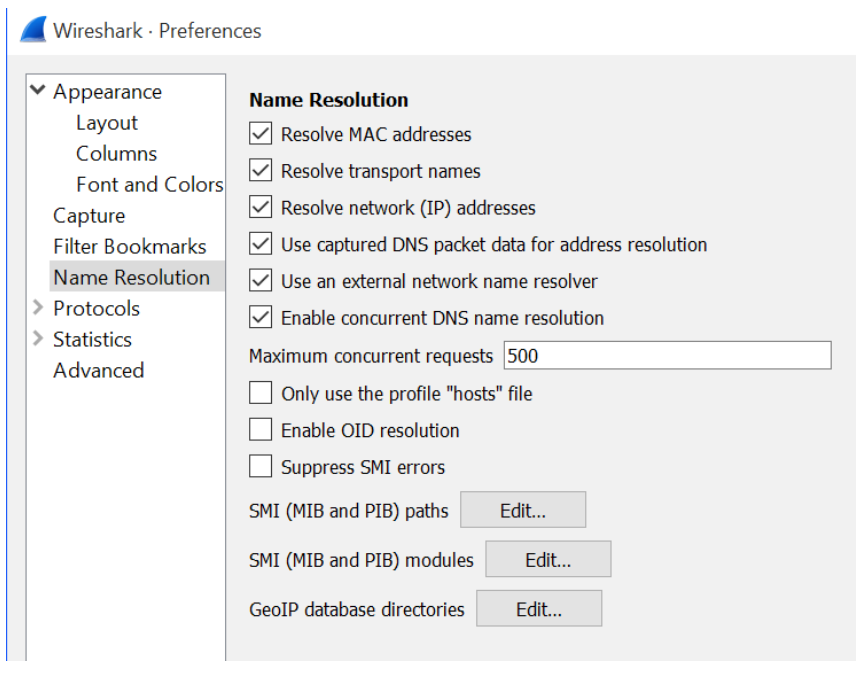

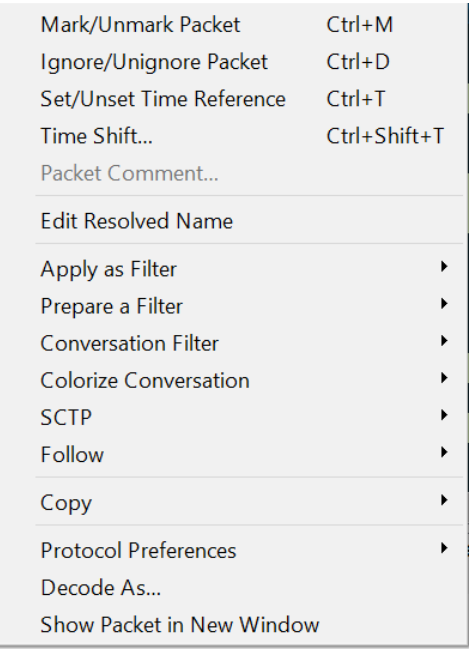

> Frame 958: 101 bytes on wire (808 bits), 101 bytes captured (808 bits)

> NetScaler Packet Trace<br>- > NetScaler Packet Trace<br>- > Ethernet II, Src: 192.168.0.2 (00:50:56:c0:00:01), Dst: 192.168.0.100 (00:0c:29:f9:25:5a)

- 
- % Literate I is July 1, 192, 168, 0.2 (192, 168, 0.2 (192, 168, 0.2), Dst: 192, 168, 0.80 (192, 168, 0.80)<br>
V Transmission Control Protocol, Src Port: 51765 (51765), Dst: 192, 168, 0.80 (192, 168, 0.80)<br>
Source Port: 51765 Destination Port: http (80) [Stream index: 16] [TCP Segment Len: 0] Sequence number: 0 (relative sequence number) Acknowledgment number: 0 Meader Length: 32 bytes<br>
>.... 0000 0000 0010 = Flags: 0x002 (SYN)<br>
Window size value: 8192 [Calculated window size: 8192] > Checksum: 0xac34 [validation disabled]

Urgent pointer: 0

> Options: (12 bytes), Maximum segment size, No-Operation (NOP), Window scale, No-Operation (NOP), No-Operation (NOP), SACK permitted

V Transmission Control Protocol, Src Port: 51765 (51765), Dst Port: http (80), Seq: 1, Ack: 1, Len: 0 Source Port: 51765 (51765) Destination Port: http (80) [Stream index: 16] [TCP Segment Len: 0] Sequence number: 1 (relative sequence number) Acknowledgment number: 1 (relative ack number) Header Length: 20 bytes > .... 0000 0001 0000 = Flags: 0x010 (ACK) Window size value: 64240 [Calculated window size: 64240] [Window size scaling factor: -2 (no window scaling used)] > Checksum: 0xc766 [validation disabled] Urgent pointer: 0  $\times$  [SEQ/ACK analysis] [This is an ACK to the segment in frame: 964] [The RTT to ACK the segment was: 0.000824966 seconds] [iRTT: 0.000847641 seconds]

```
V Hypertext Transfer Protocol
 \vee GET / HTTP/1.1\r\n
   V [Expert Info (Chat/Sequence): GET / HTTP/1.1\r\n]
       [GET / HTTP/1.1\rrbrack n][Severity level: Chat]
       [Group: Sequence]
     Request Method: GET
     Request URI: /
     Request Version: HTTP/1.1
   Host: 192.168.0.80\r\n
   Connection: keep-alive\r\n
   Accept: text/html, application/xhtml+xml, applicatio
   [Full request URI: http://192.168.0.80/]
   [HTTP request 1/1]
 [Packet size limited during capture: HTTP truncated]
```
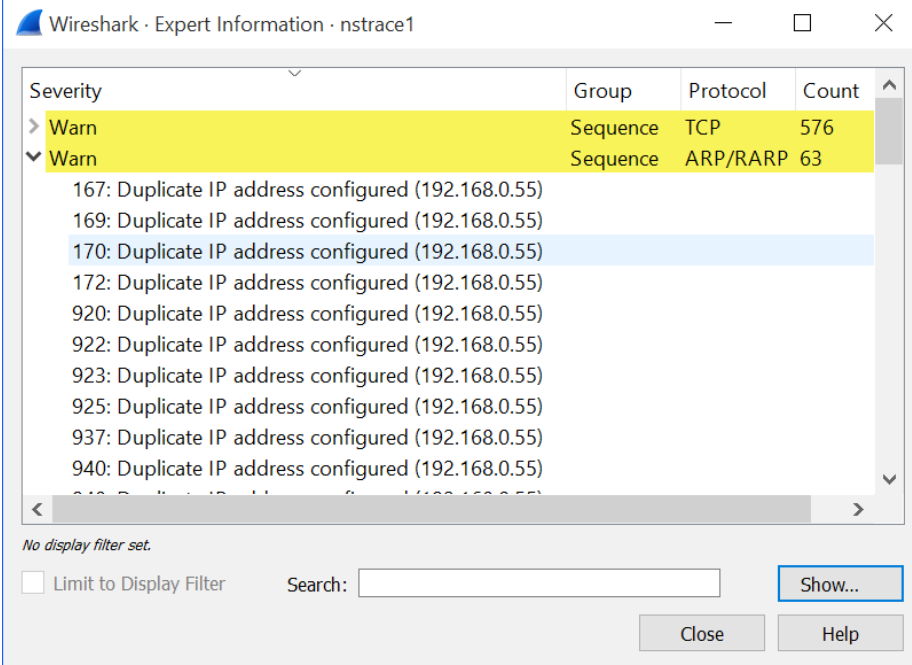

Wireshark · Follow TCP Stream (tcp.stream eq 26) · nstrace1

```
GET / HTTP/1.1
Host: 192.168.0.80
Connection: keep-alive
Cache-Control: max-age=0
Accept: text/html, applicHTTP/1.1 500 Internal Server Error
Content-Length: 71
Connection: close
Cache-Control: no-cache, no-store
P
```
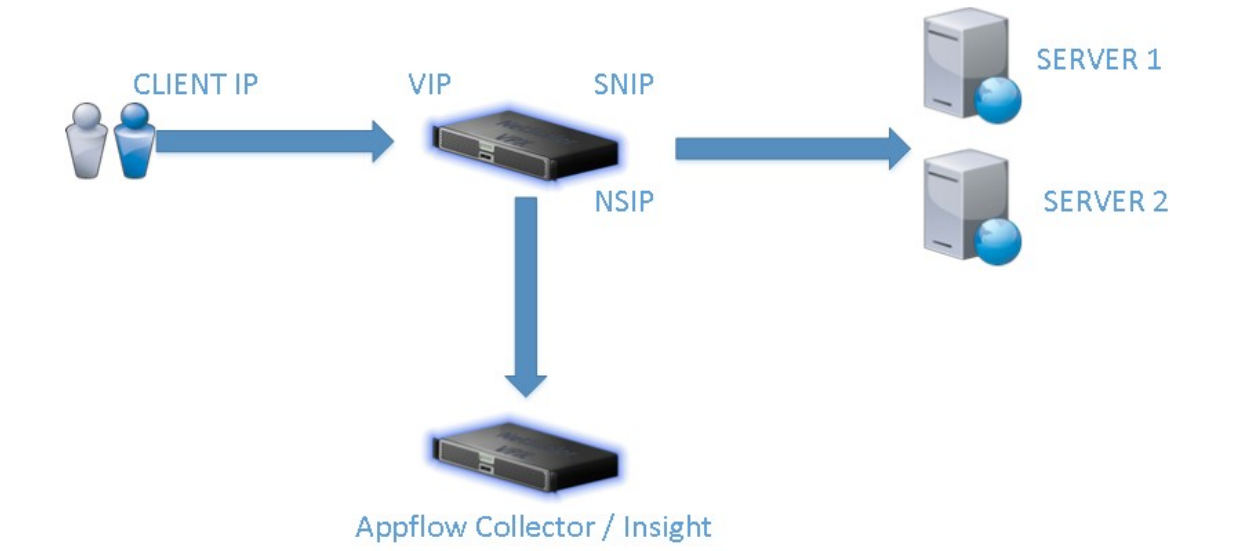

NetScaler Insight Deployment Type. This menu allow you to set an ent type. Selecting the listed number allows deployment type selected. <u> 1999 - André Maria III, martin a fill an t-</u> 1. NetScaler Insight Server.<br>2. Connector Node. 3. Database Node. 4. NetScaler Insight Agent.<br>5. Cancel and quit. Select a choice from 1 to 5  $[5]$ : 1

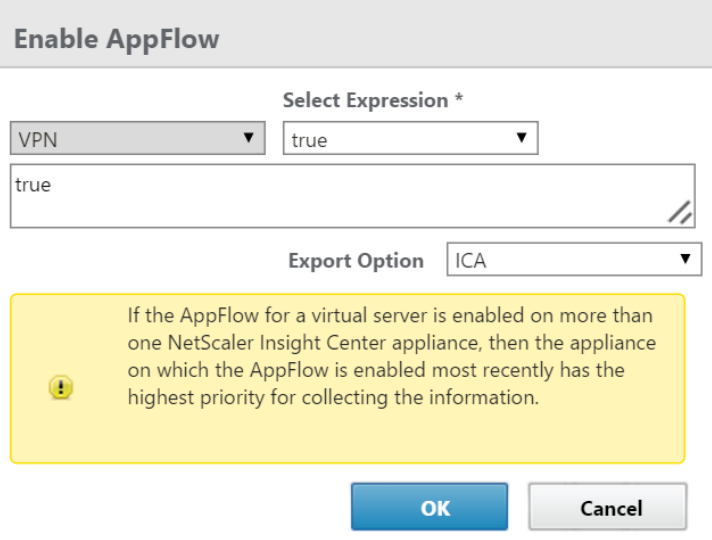

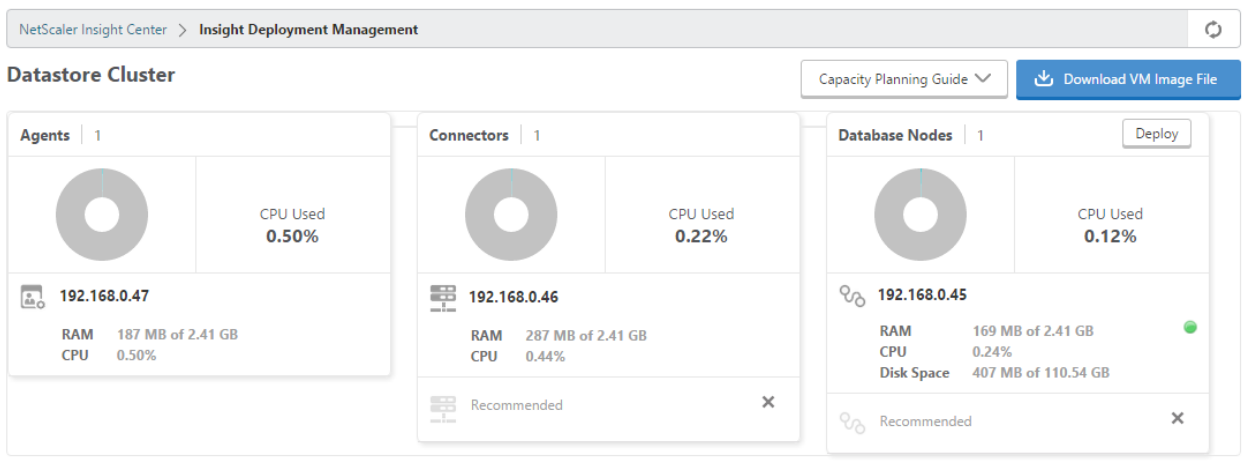

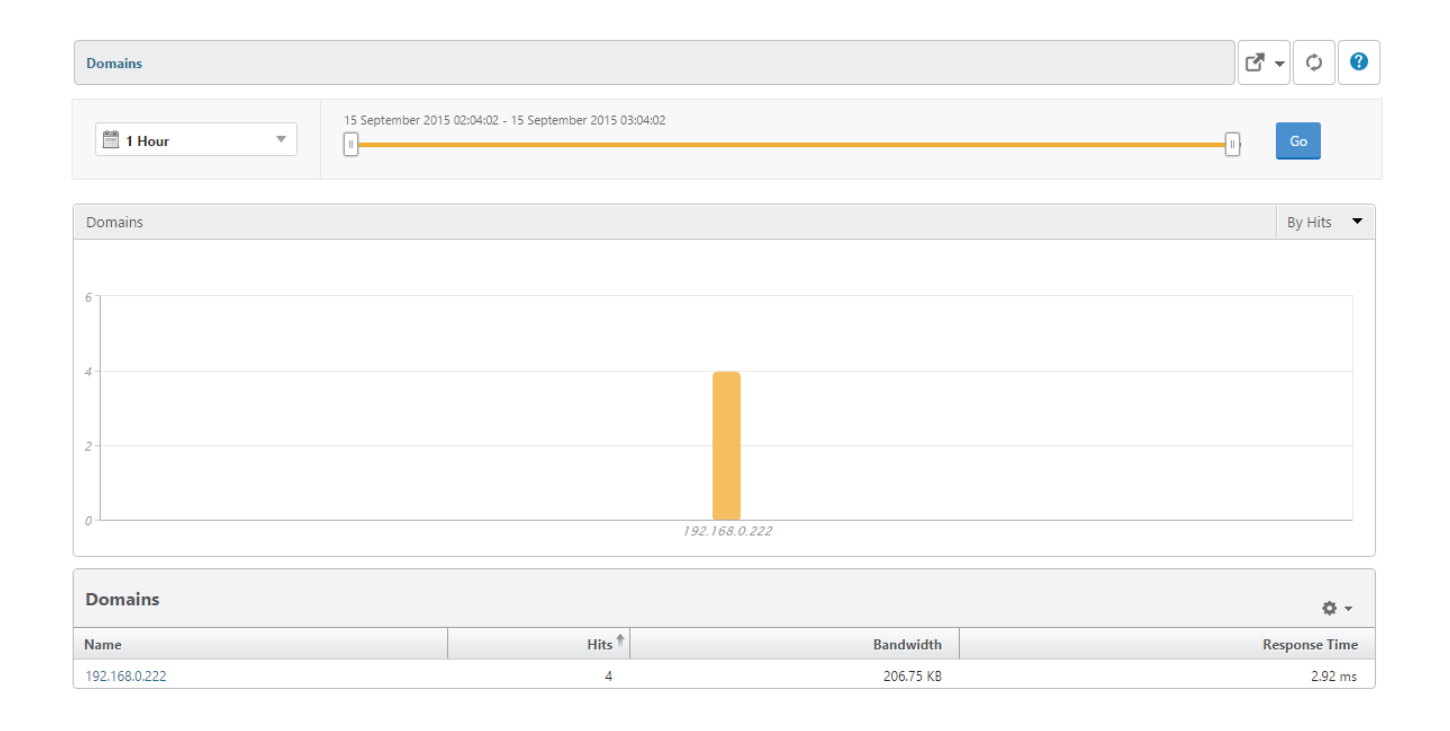

# Chapter 6: Security Features and Troubleshooting

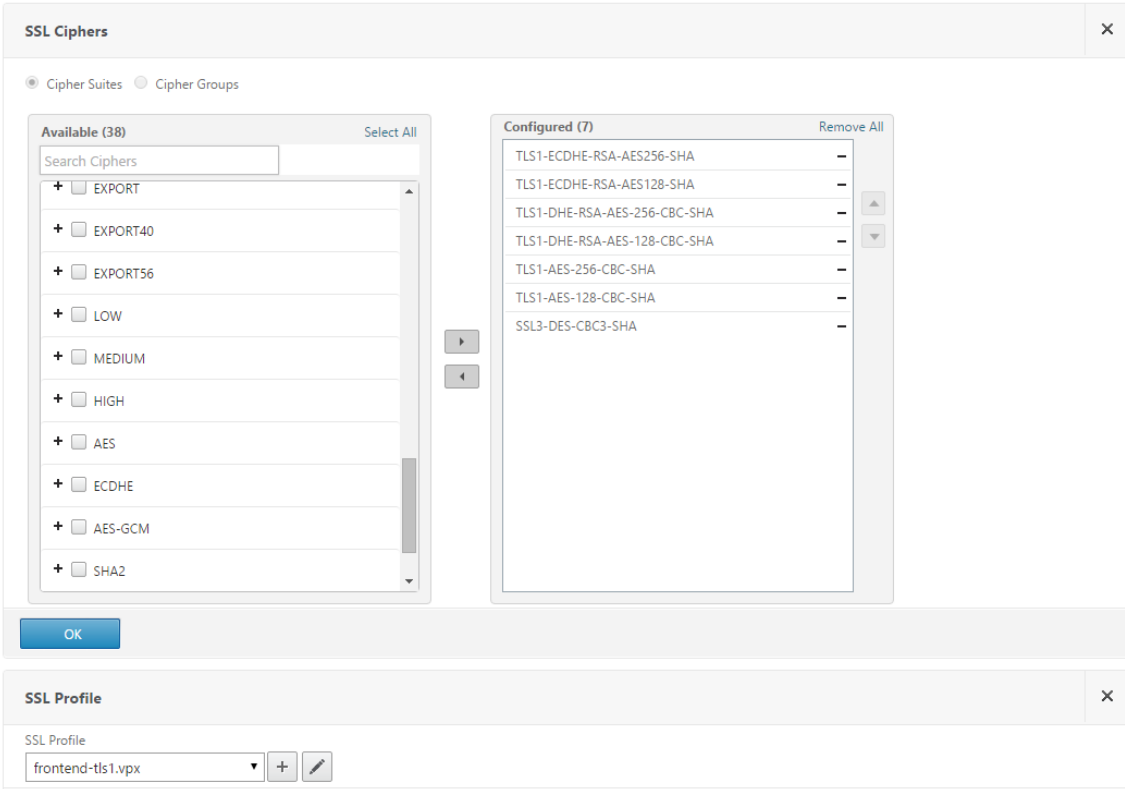

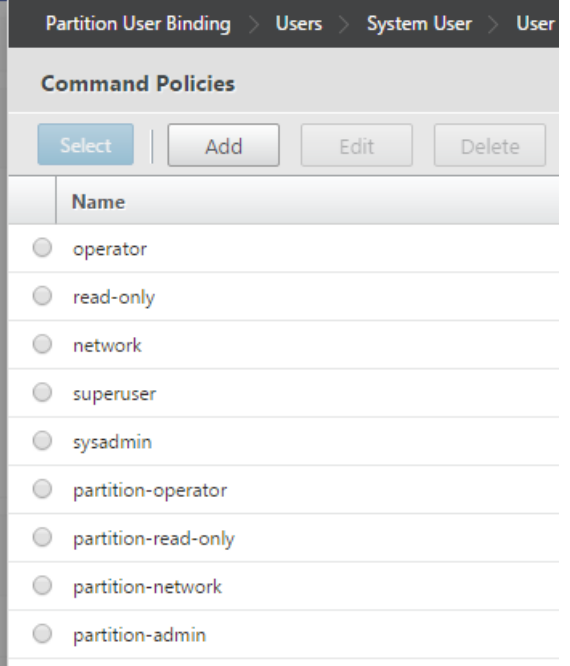

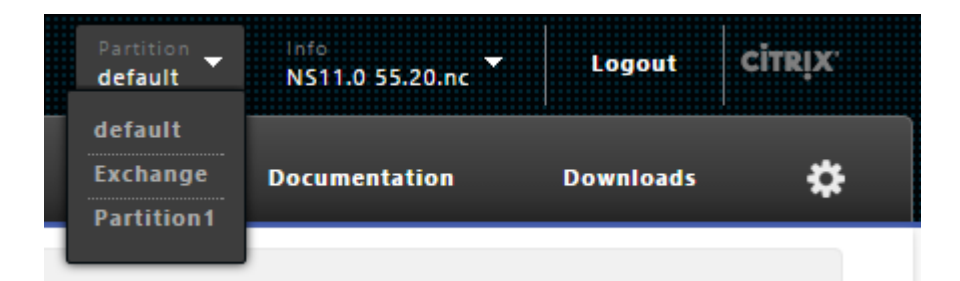

#### **Health Check Summary**

Health Check Summary **Appliance Overview** NetScaler Environment Environment Diffing

**NetScaler Overview** 

#### **Diagnostic Report (7 live alerts)**

We are constantly feeding Insight Services new problem and best practices definitions. If we haven't solved your issue or  $\overline{Q}$ Click here to open a case with Support (support contract required), or search our Knowledge Base. Issue Name: Integrated Caching memory limit Integrated Caching memory limit is either set to 0 or is more than 50% of system memory. Description: **Issue Name:** Crash file found on NetScaler Á Crash file has been detected on the NetScaler appliance. The core files are located in /var/core Description: directory. A VPN Virtual Server is in DOWN state due to missing certificate key pair bound to it.  $\Delta$ Issue Name: Upgrade / downgrade of appliance firmware could cause certkey pair bindings to disappear and Description: VPN vserver to go DOWN. 1519-Drop invalid HTTP requests NetScaler 10x Â **Issue Name:** NetScaler defaults to allowing all HTTP requests. Best practice is to drop invalid HTTP requests Description: or responses.

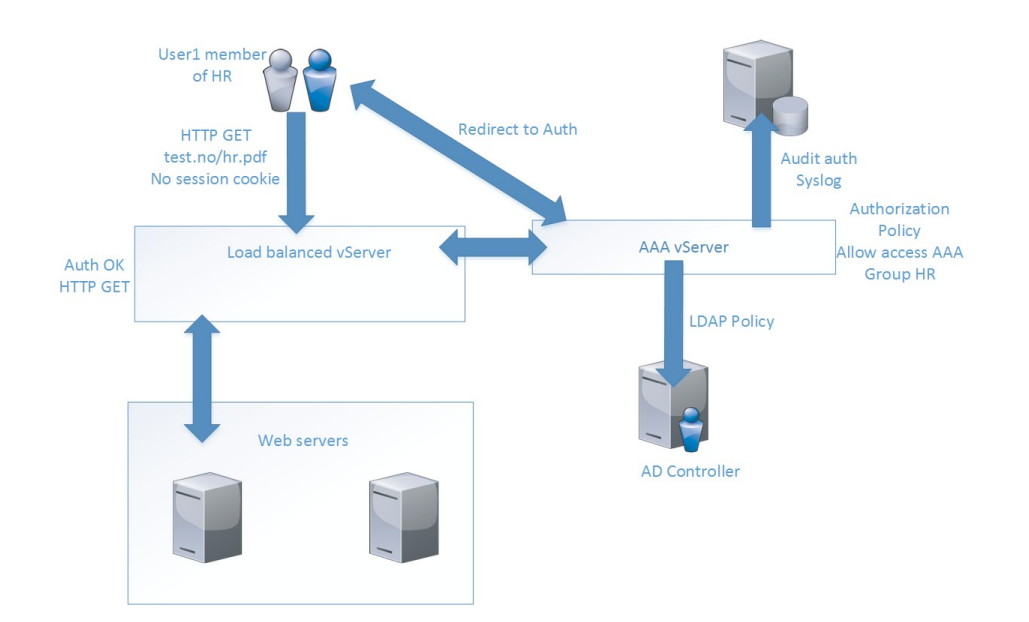

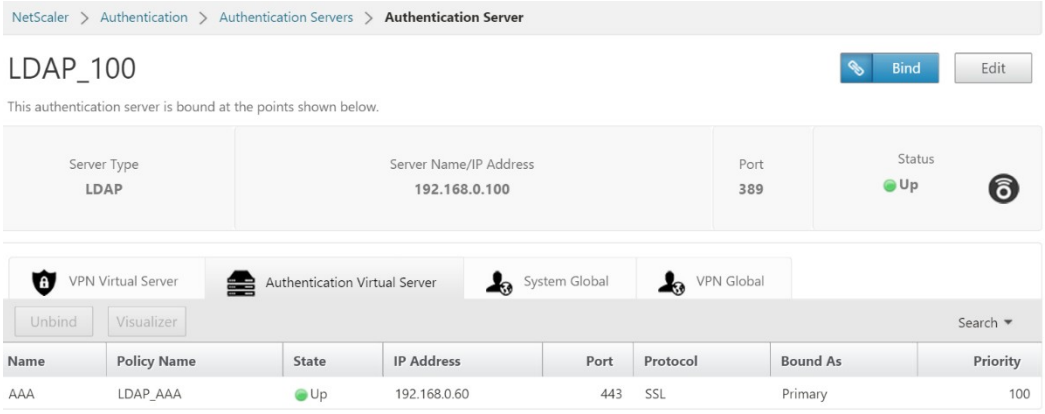

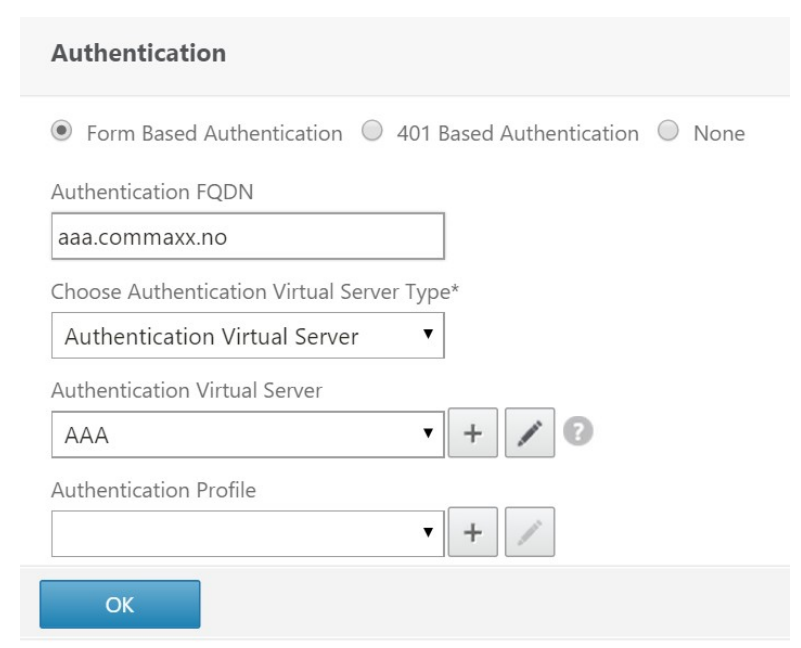

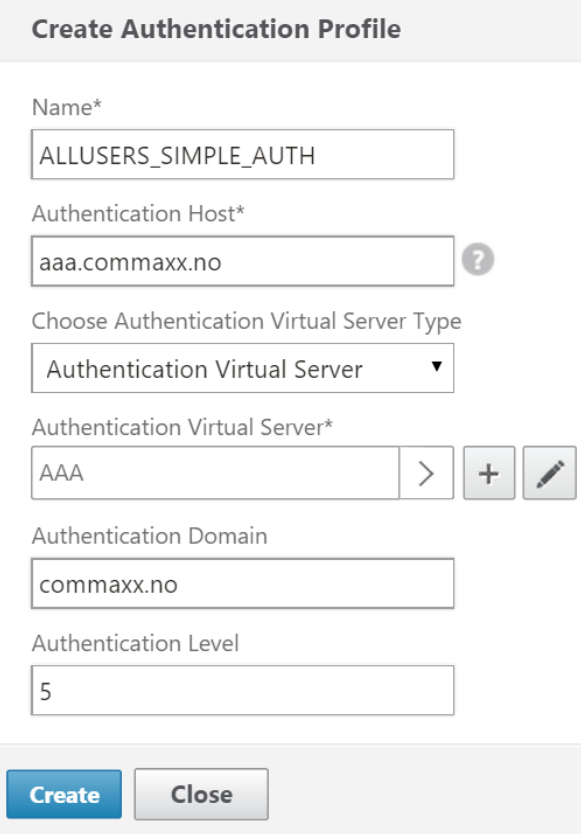

# Chapter 7: Real-World Deployment Scenarios

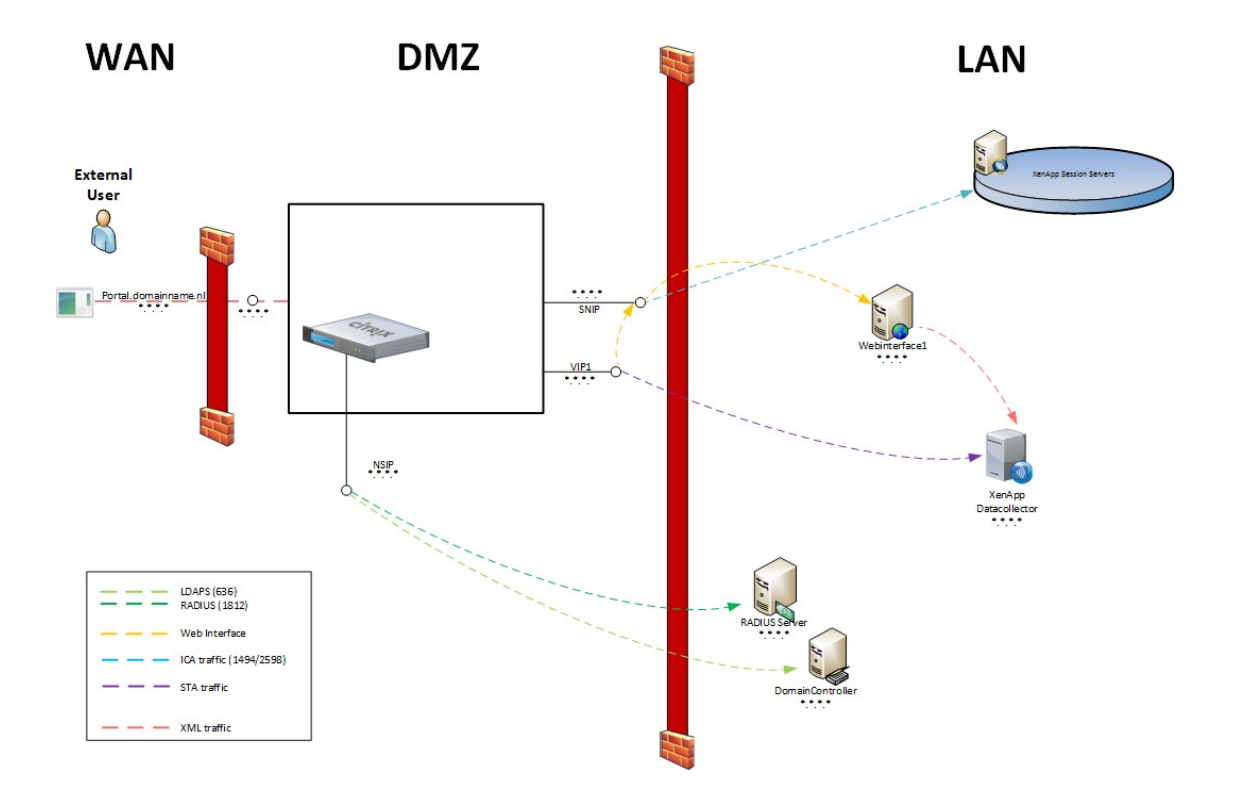

### Datacenter 1

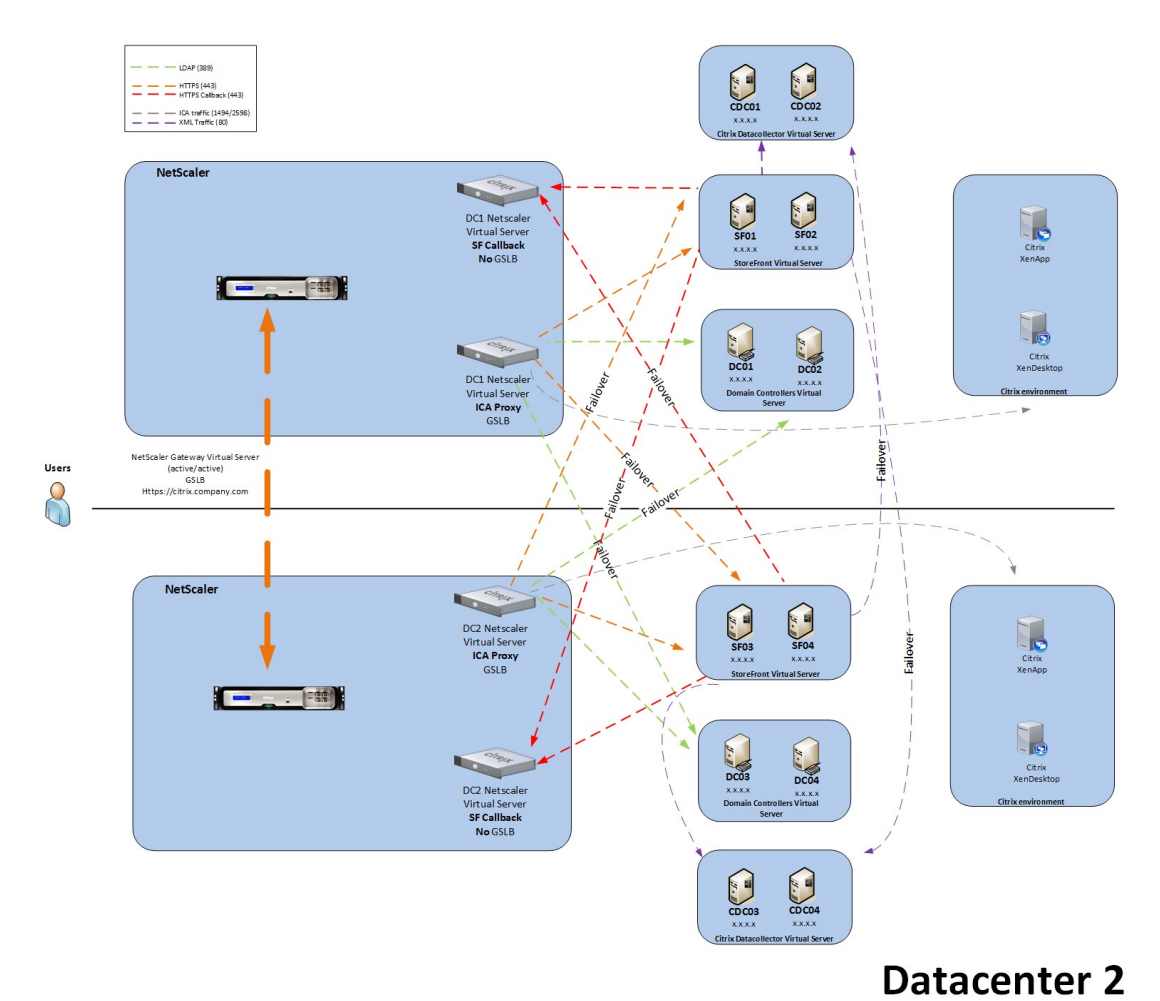

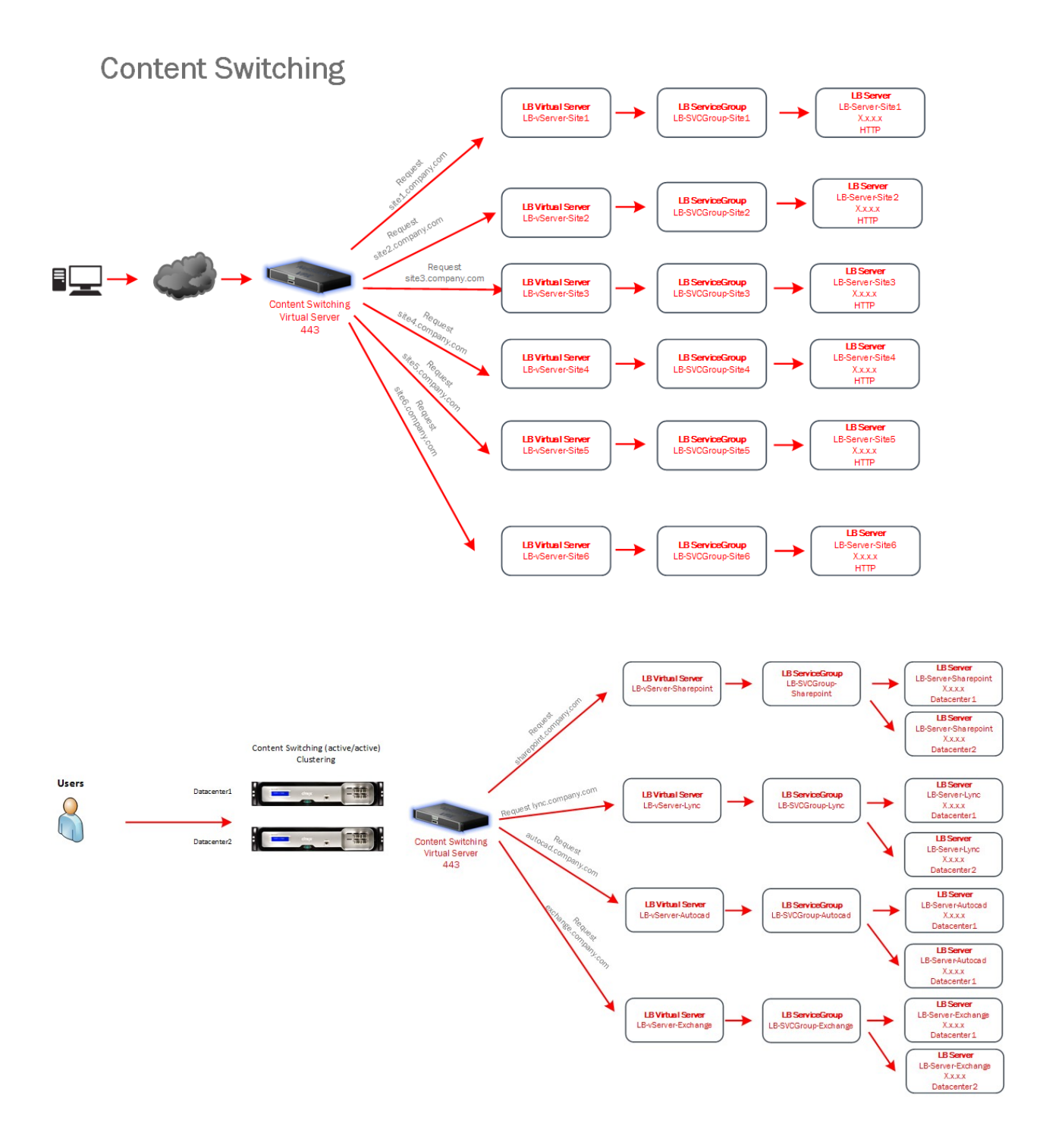

## **Datacenter 1**

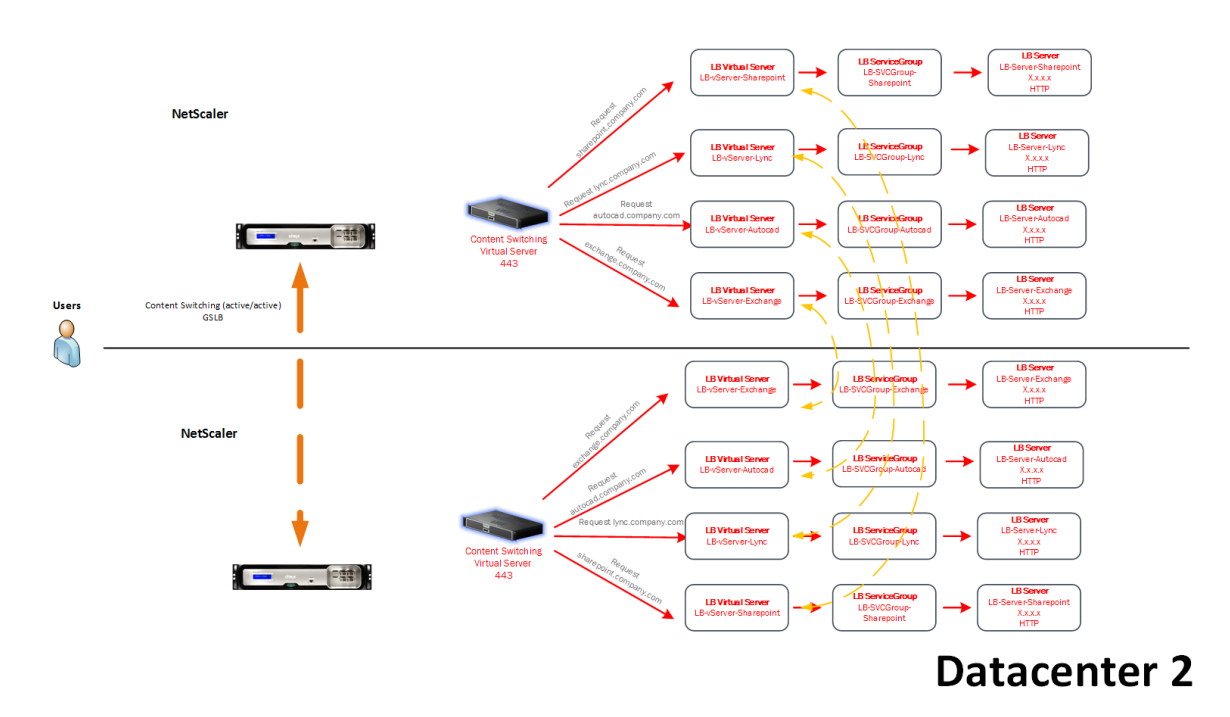

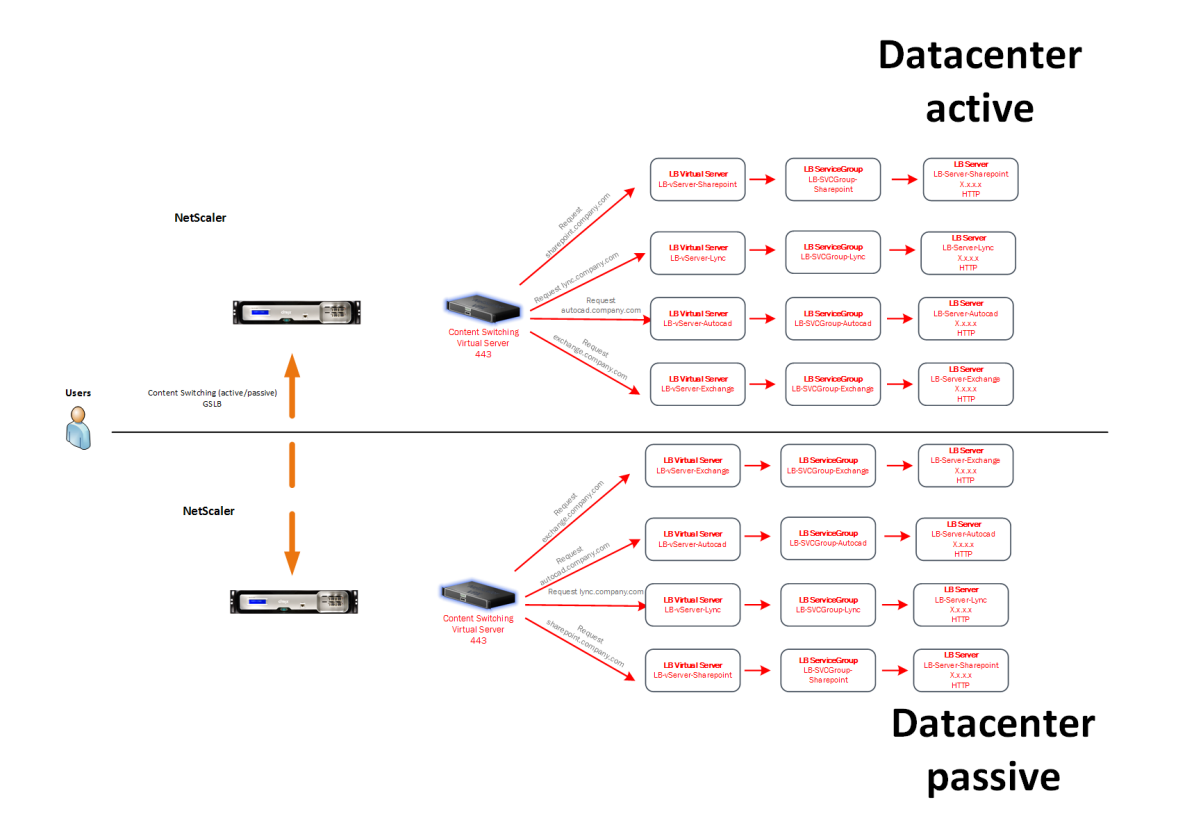